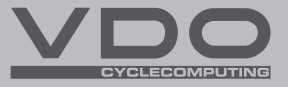

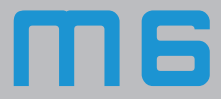

- CZ Stručný návod k použití
- SK Stručný návod na použitie

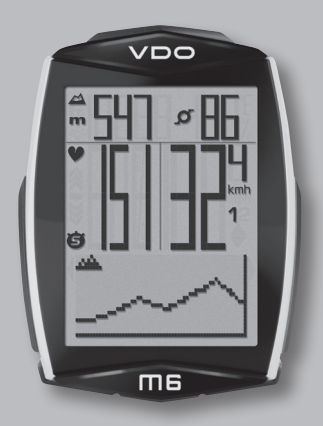

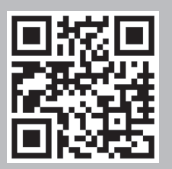

Video - příslušenství Video - návod k obsluze Video - nastavení

Video - príslušenstvo

Video - návod na obsluhu

Video - nastavenie

#### *www.vdocyclecomputing.com/service*

### **Obsah / Obsah**

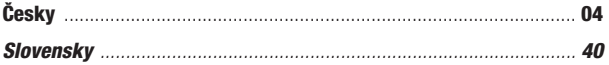

## Montáž / Montáž

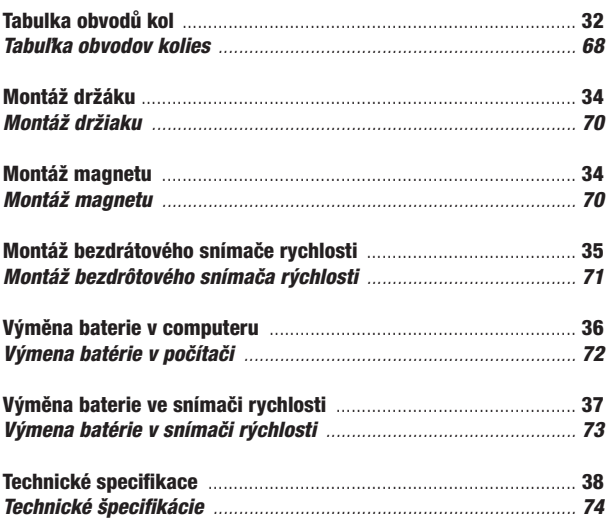

# *Balení obsahuje*

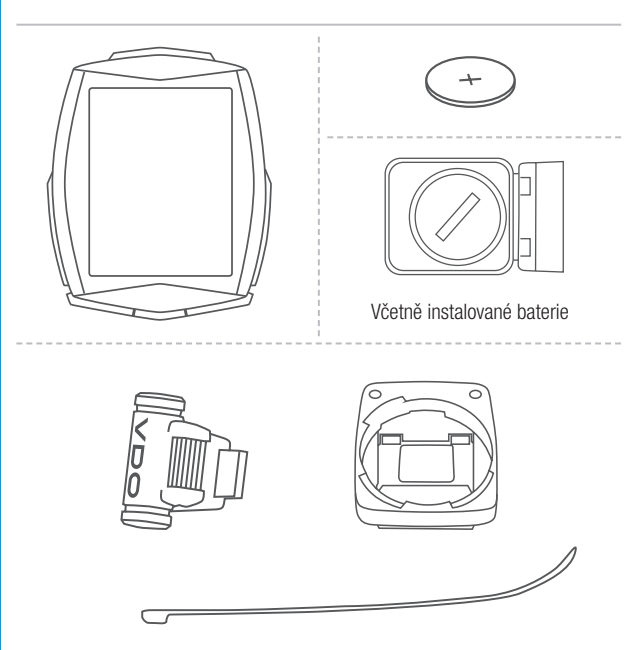

### *Podrobný manuál pro použití computeru najdete na stránkách: www.progresscycle.cz*

## *Displej*

#### Standardní displej

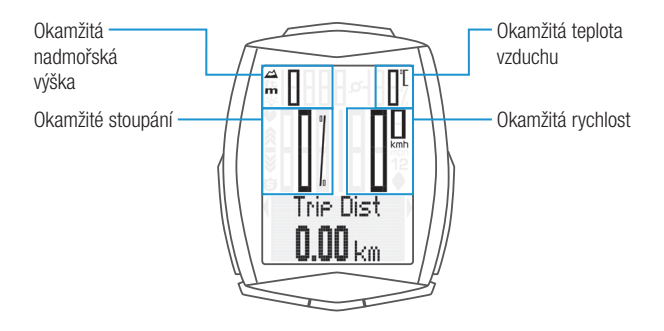

Displej s aktivními funkcemi měření tepové frekvence/kadence

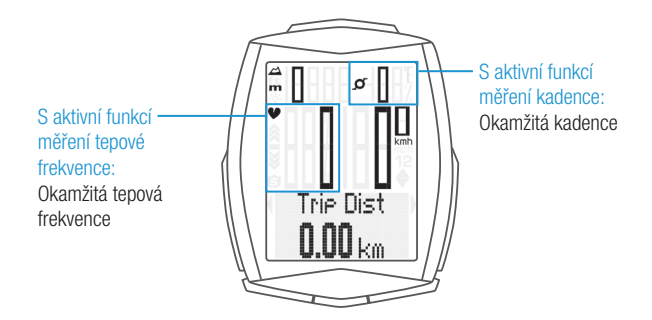

# *Ikony*

- "KMH/MPH": zobrazuje jednotky rychlosti (kilometry/míle za hodinu)
- "1" nebo "2": zobrazuje vybrané kolo
- " ": porovnávání okamžité a průměrné rychlosti
- $-$  " $\bigoplus$ " ikona: funkce měření vybraného úseku je aktivní
- "- $\dot{\mathsf{Q}}$ -" ikona: podsvícení displeje je zapnuté
- $\triangle$  "indikátor tréninkové zóny": ukazuje, zda je tepová **S** frekvence nad nebo pod vybranou tréninkovou zónou
- "m" nebo "ft": nadmořská výška zobrazená v metrech nebo stopách
- "C" nebo "F": teplota vzduchu zobrazená ve stupních Celsia nebo Fahrenheita

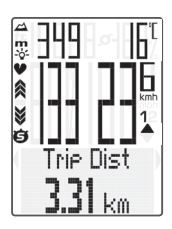

## *Tlačítka*

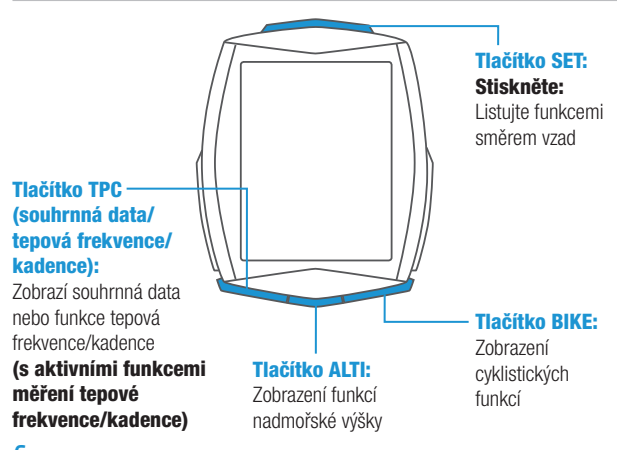

#### *Funkce tlačítka BIKE*

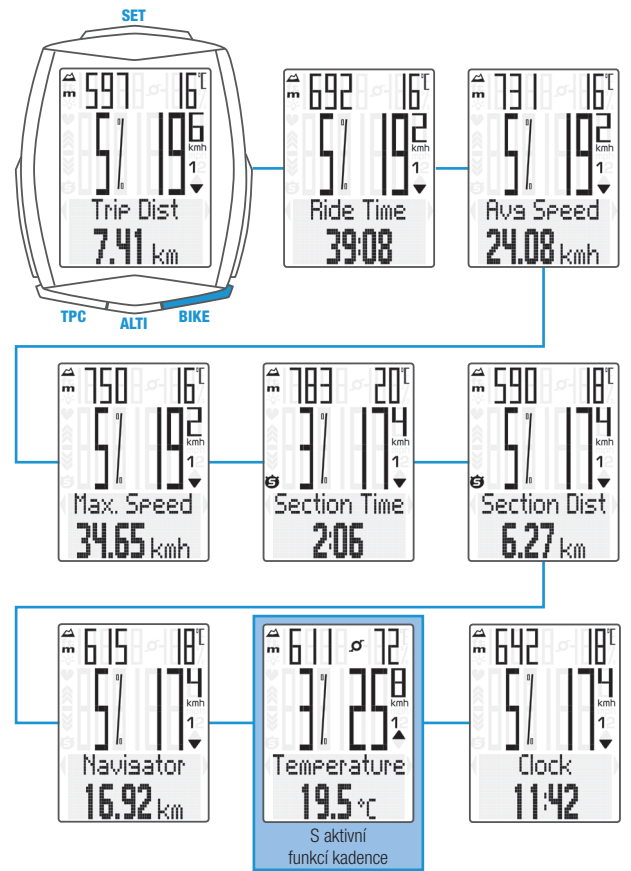

## *Funkce tlačítka ALTI*

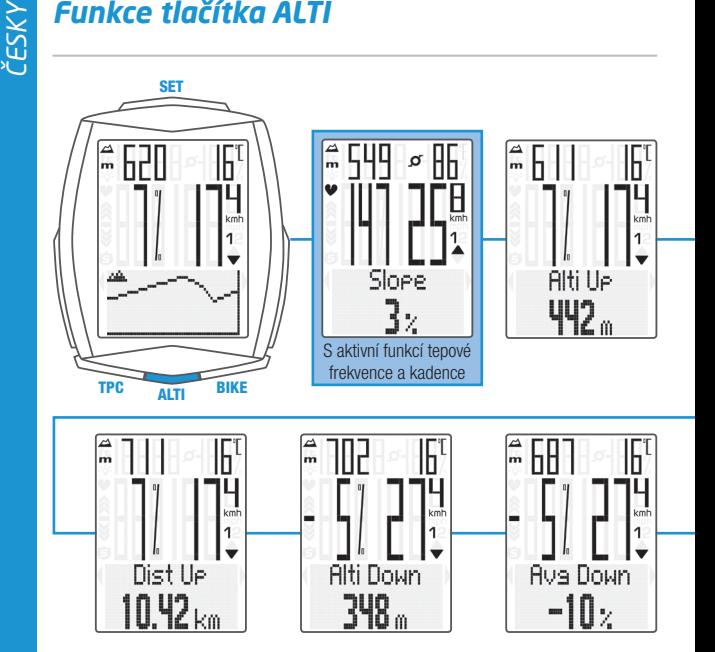

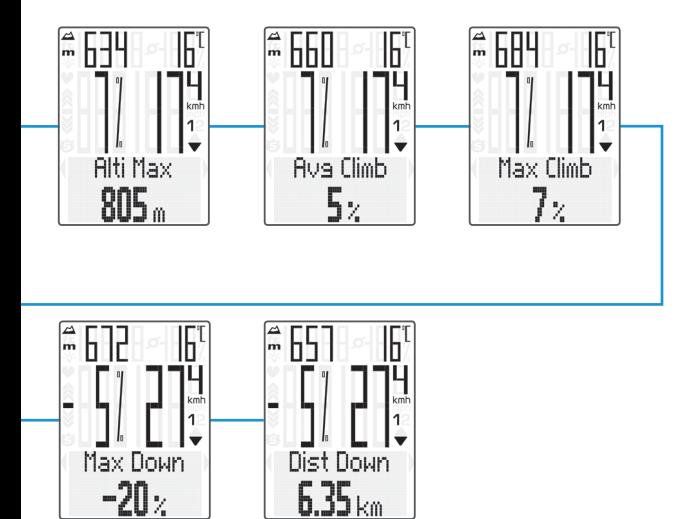

## *Funkce tlačítka TPC*

#### (Souhrnná data pro obvod kola 1)

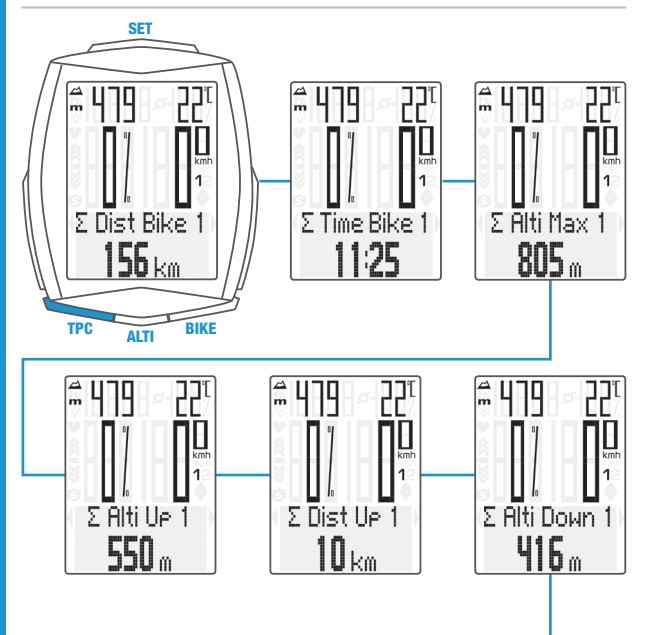

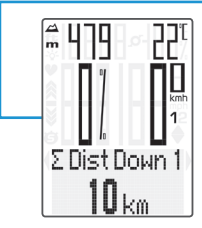

#### POZNÁMKA:

Pokud jste použili i obvod kola 2, hodnoty pro obvod kola 2 a součet hodnot kol 1 a 2 jsou zobrazeny také zde.

#### *Funkce tlačítka TPC*

#### (S aktivní funkcí měření tepové frekvence)

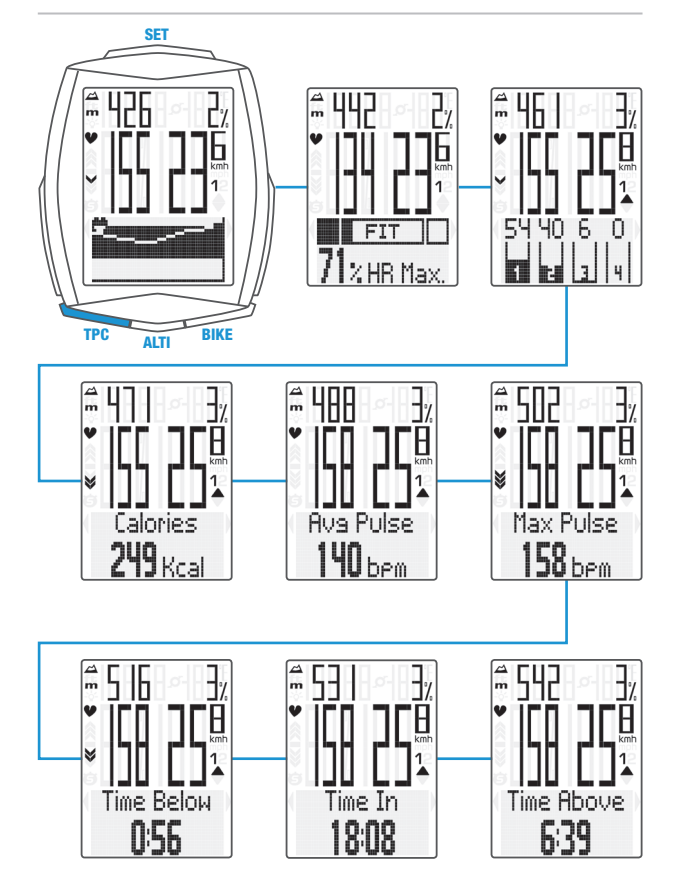

# *Funkce tlačítka TPC*

#### (S aktivními funkcemi měření tepové frekvence/kadence)

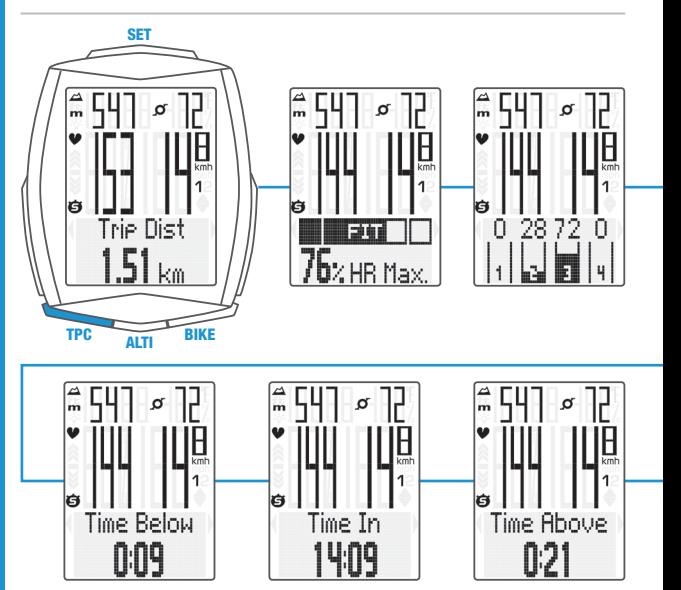

*ČESKY*

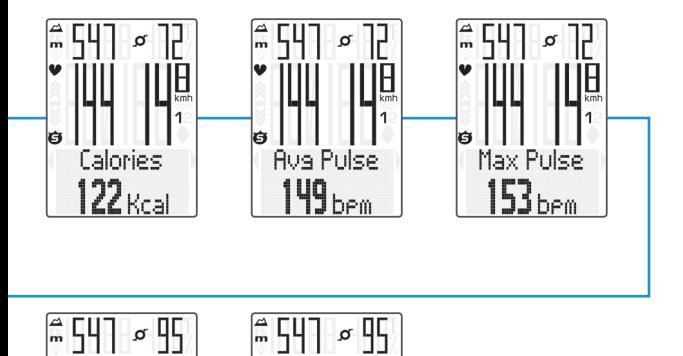

Max Cad  $95<sub>ren</sub>$ 

İĠ

Ig

Rus Cad

 $73<sub>rem</sub>$ 

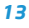

## *Volba/rekalibrace nadmořské výšky*

U computeru M6 lze zvolit ze dvou výchozích přednastavených nadmořských výšek. Okamžitou nadmořskou výšku lze nastavit v metrech nebo stopách nebo pomocí tlaku vzduchu přepočteného na hladinu moře.

#### Rekalibraci computeru je potřeba provádět před každou jízdou.

Computer M6 měří okamžitý tlak vzduchu a převádí jej na nadmořskou výšku. Tlak vzduchu se v průběhu dní v závislosti na počasí mění, což vede i k průběžným změnám v měření nadmořské výšky. Nicméně vaše výchozí nadmořská výška se nezměnila. V průběhu rekalibrace je okamžitý tlak vzduchu přepočítán na základě referenční hodnoty – výchozí přednastavená nadmořská výška. Díky rekalibraci bude computer M6 opět správně zobrazovat výchozí nadmořskou výšku jako okamžitou.

Pokud nevyrážíte z výchozí nadmořské výšky 1 nebo 2, můžete nastavit okamžitou nadmořskou výšku. Lze ji nastavit v metrech nebo stopách nebo pomocí tlaku vzduchu přepočteného na hladinu moře. Údaje o tlaku vzduchu přepočteného na hladinu moře najdete na stránkách s předpovědmi počasí.

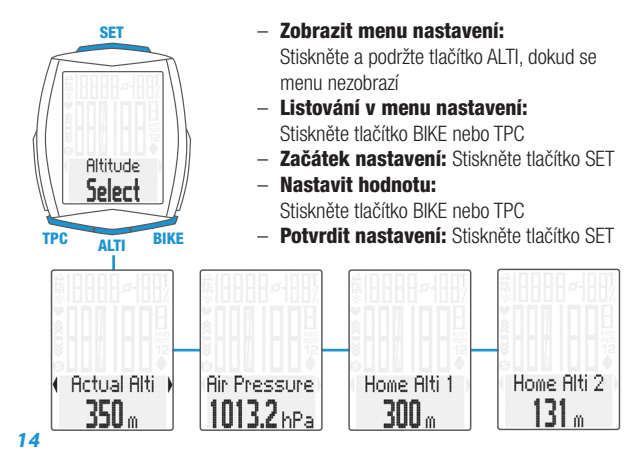

## *Nastavení pomocí tlačítka SET*

- Zobrazit menu nastavení: Stiskněte a podržte tlačítko SET, dokud se menu nezobrazí
- Listování z paměti do menu nastavení: Stiskněte tlačítko BIKE nebo TPC
- Zobrazit menu nastavení: Stiskněte tlačítko SET
- Listování v menu nastavení: Stiskněte tlačítko BIKE nebo TPC
- Začátek nastavení: Stiskněte tlačítko SET
- Nastavit hodnotu: Stiskněte tlačítko BIKE nebo TPC
- Potvrdit nastavení: Stiskněte tlačítko SET
- Opustit menu nastavení/zpět o úroveň: Stiskněte a podržte tlačítko ALTI
- Opustit menu nastavení/zpět do menu funkce: Stiskněte a podržte tlačítko SET

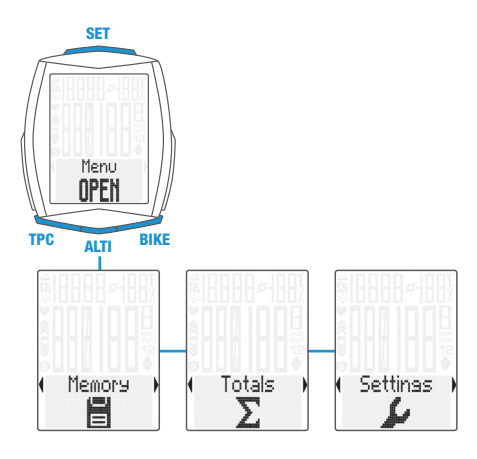

### *Menu nastavení*

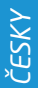

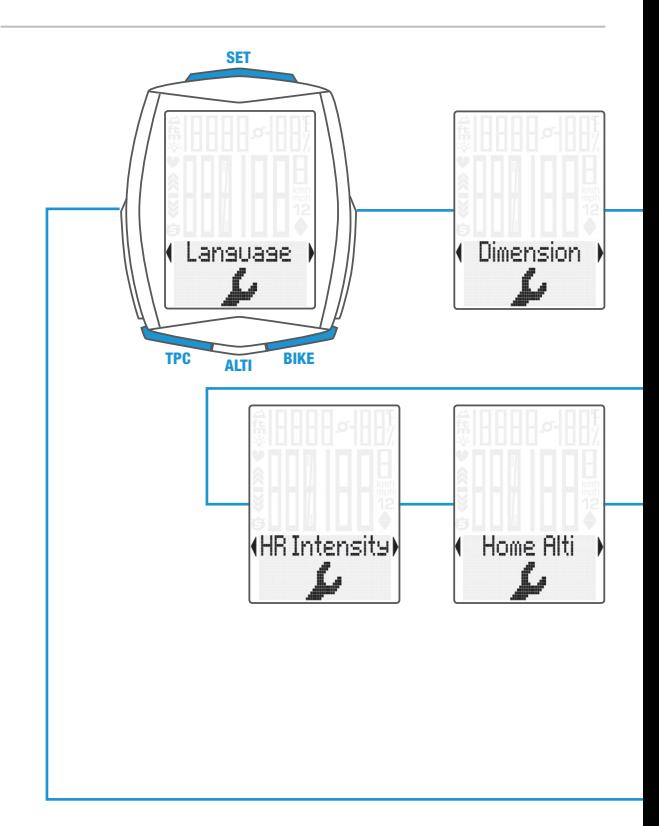

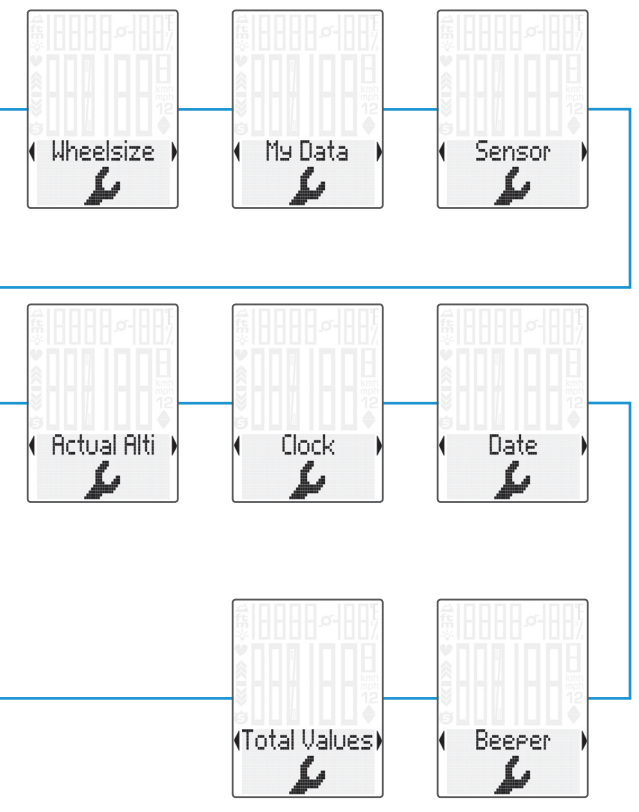

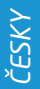

## *Nastavení obvodu kola*

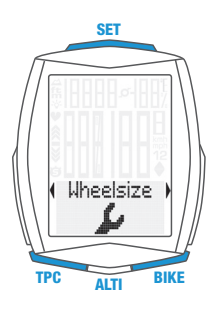

- Zobrazit menu: Stiskněte a podržte tlačítko SET
- Listování z paměti do menu nastavení: Stiskněte tlačítko BIKE nebo TPC
- Zobrazit menu nastavení: Stiskněte tlačítko SET
- Listování do nastavení obvodu kola: Stiskněte tlačítko BIKE nebo TPC
- Začátek nastavení obvodu kola: Stiskněte tlačítko SET
- Výběr manuálního nastavení nebo tabulky obvodů kol: Stiskněte tlačítko BIKE nebo TPC
- Změna nastavení: Stiskněte tlačítko BIKE nebo TPC
- Potvrdit nastavení: Stiskněte tlačítko SET
- Opustit menu nastavení/zpět do menu funkce: Stiskněte a podržte tlačítko SET

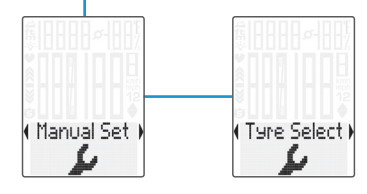

Nastavte obvod kola v mm (kmh) nebo palcích (mph).

Nastavte obvod kola výběrem z tabulky s rozměry plášťů.

Manuální nastavení obvodu kola nebo výběr z tabulky s rozměry plášťů. Viz strana 32 až 33.

### *Nastavení souhrnných dat*

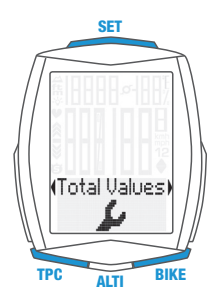

Total Dist

- Zobrazit menu: Stiskněte a podržte tlačítko SET
- Listování z paměti do menu nastavení: Stiskněte tlačítko BIKE nebo TPC
- Zobrazit menu nastavení: Stiskněte tlačítko SET
- Listování do souhrnných dat v menu: Stiskněte tlačítko BIKE nebo TPC
- Začátek nastavení souhrnných dat: Stiskněte tlačítko SET
- Listování v souhrnných datech v menu nastavení: Stiskněte tlačítko BIKE nebo TPC
- Zobrazit vybrané nastavení: Stiskněte tlačítko SET
- Změna nastavení: Stiskněte tlačítko BIKE nebo TPC
- Potvrdit nastavení: Stiskněte tlačítko SET
- Opustit menu nastavení/zpět do menu funkce: Stiskněte a podržte tlačítko SET

POZOR: Při výměně baterie nedojde ke ztrátě ŽÁDNÝCH dat.

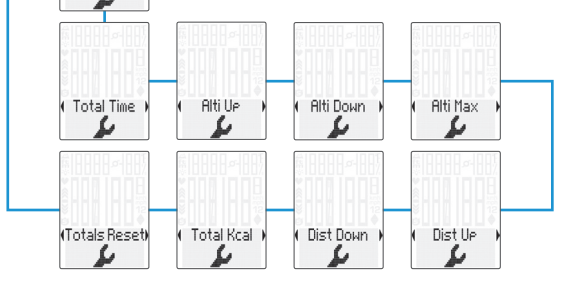

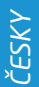

## *Zobrazení souhrnných dat s aktivními funkcemi měření tepové frekvence/kadence*

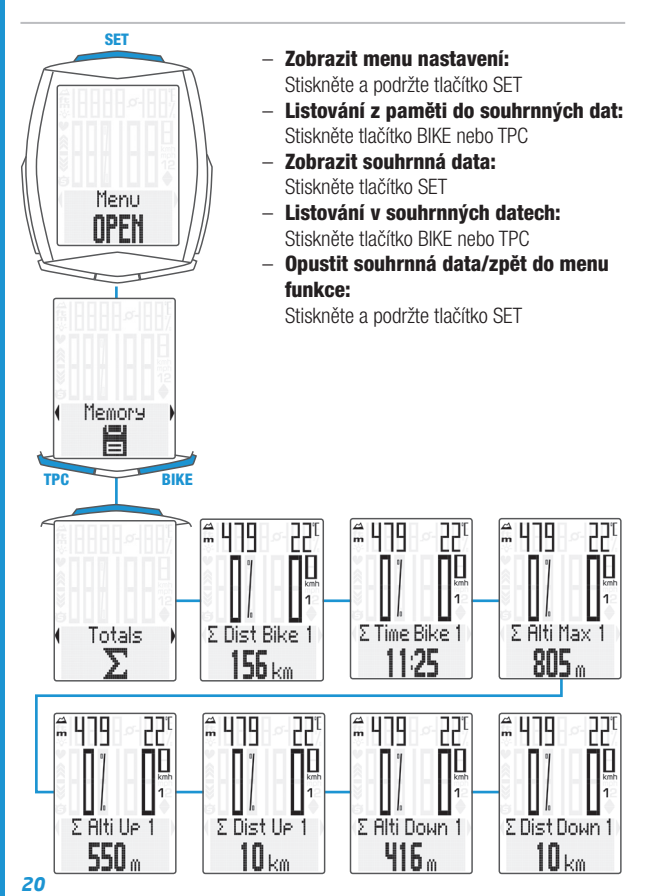

### *Vynulování souhrnných dat*

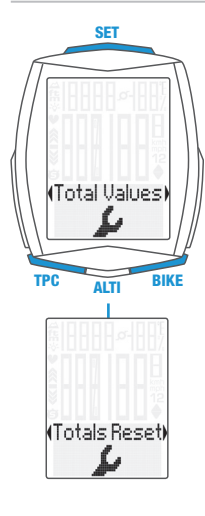

Například na začátku nové sezóny.

- Zobrazit menu: Stiskněte a podržte tlačítko SET
- Listování z paměti do menu nastavení:

Stiskněte tlačítko BIKE nebo TPC

- Zobrazit menu nastavení: Stiskněte tlačítko SET
- Listování do souhrnných dat v menu: Stiskněte tlačítko BIKE nebo TPC
- Začátek nastavení souhrnných dat: Stiskněte tlačítko SET
- Listování v souhrnných datech do Totals Reset (vynulování souhrnných dat):
	- Stiskněte tlačítko BIKE nebo TPC
- Zobrazit Totals Reset: Stiskněte tlačítko SET
- Volba: Stiskněte tlačítko BIKE nebo TPC
- Potvrdit volbu: Stiskněte tlačítko SET
- Opustit menu nastavení/zpět do menu funkce:

Stiskněte a podržte tlačítko SET

**POZOR:** Vynulovaná data nelze obnovit.

# *Vynulování dat jízdy*

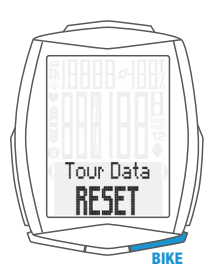

– Stiskněte a podržte tlačítko BIKE.

– Na displeji se zobrazí text Tour Data RESET.

– Držte dál tlačítko BIKE.

Poznámka: Vzdálenost, čas jízdy, hodnoty nadmořské výšky a spotřeba kalorií, pokud je funkce měření tepové frekvence aktivní, se uloží do souhrnných dat.

# *Uložení dat jízdy*

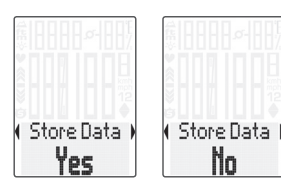

Po vynulování dat jízdy se zobrazí dotaz, zda chcete data jízdy uložit. Do paměti lze uložit detailní data až 10 jízd. Jestliže je v paměti uloženo 10 jízd, první jízda je automaticky vymazána a přepsána další jízdou.

- Volba Ano/Ne: Stiskněte tlačítko BIKE nebo TPC
- Potvrdit volbu: Stiskněte tlačítko SET

**POZOR:** Uložení dat jízdy do paměti neovlivní načítání dat do souhrnných dat.

## *Zobrazení dat jízdy z paměti*

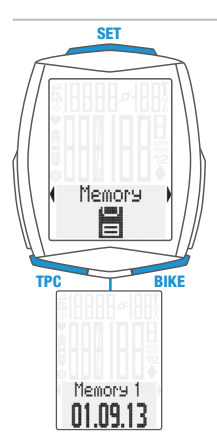

- Zobrazit menu: Stiskněte a podržte tlačítko SET
- Zobrazit paměť: Stiskněte tlačítko SET
- Listování v paměti: Stiskněte tlačítko BIKE nebo TPC
- Zobrazit data jízdy: Stiskněte tlačítko SET
- Listování v detailních datech jízdy: Stiskněte tlačítko BIKE nebo TPC
- Opustit data jízdy/zpět do menu funkce: Stiskněte a podržte tlačítko SET

# *Spuštění a zastavení měření vybraného úseku*

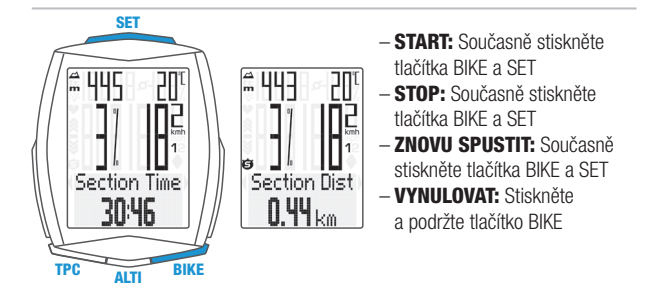

**POZOR:** Klesne-li rychlost na nulu, měření vybraného úseku se automaticky zastaví. Jakmile se začnete pohybovat, měření vybraného úseku se automaticky znovu spustí.

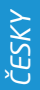

## *Nastavení funkce NAVIGATOR*

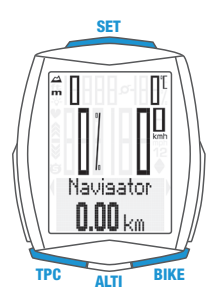

Funkce Navigator je druhá, zcela nezávislá denní vzdálenost. Funkci Navigator:

- lze libovolně podle potřeby vynulovat, zcela nezávisle na denní vzdálenosti
- lze přednastavit na konkrétní hodnotu
- od nastavené hodnoty lze odečítat nebo načítat
- Zobrazit funkci Navigator na displeji: Stiskněte tlačítko BIKE Stiskněte a podržte tlačítko SET
- Nastavit hodnotu: Stiskněte tlačítko BIKE nebo TPC
- Potvrdit nastavení: Stiskněte tlačítko SET

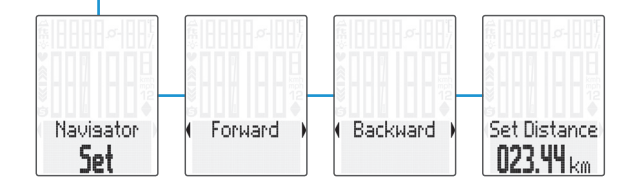

## *Vynulování funkce NAVIGATOR*

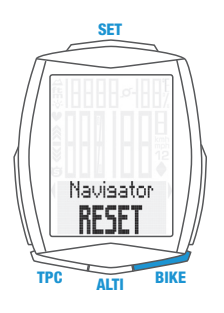

- Zobrazte funkci Navigator na displeji.
- **VYNULOVAT:** Stiskněte a podržte tlačítko BIKE

## *Podsvícení displeje*

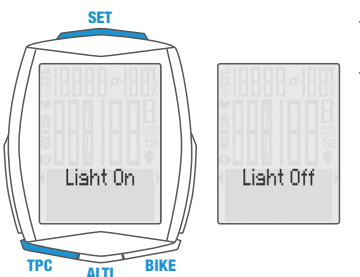

– ZAPNOUT: Současně stiskněte tlačítka TPC a SET – VYPNOUT: Současně stiskněte tlačítka TPC a SET

**POZOR:** Podsvícení displeje je automaticky vypnuto při přerušení jízdy z důvodu šetření baterie.

## *Aktivace tepové frekvence/kadence*

POZOR: Při aktivaci je nutné dokoupit vysílač tepové frekvence (kód CP3013) a/nebo vysílač kadence (kód CP3012).

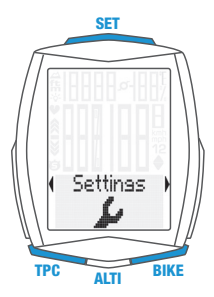

- Zobrazit menu: Stiskněte a podržte tlačítko SET
- Listování z paměti do menu nastavení: Stiskněte tlačítko BIKE nebo TPC
- Zobrazit menu nastavení: Stiskněte tlačítko SET
- Listování do Sensor v menu nastavení: Stiskněte tlačítko BIKE nebo TPC
- Zobrazit Sensor: Stiskněte tlačítko SET
- Volba senzoru: Stiskněte tlačítko BIKE nebo TPC
- Potvrdit volbu: Stiskněte tlačítko SET
- Opustit menu nastavení/zpět do menu funkce: Stiskněte a podržte tlačítko SET

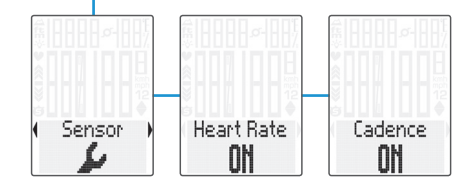

# *Párování vysílačů*

- Umístěte computer M6 do držáku na řídítka.
- Bliká indikátor měření rychlosti. Je-li aktivní funkce měření tepové frekvence, bliká indikátor měření tepové frekvence. Je-li aktivní funkce měření kadence, bliká indikátor měření kadence.
- Blikání indikátorů upozorňuje, že zařízení vyhledává vysílače.
- Roztočte přední kolo: vysílač rychlosti je nalezen a na displeji se zobrazuje rychlost. Šlápněte do pedálu: vysílač kadence je nalezen a na displeji se zobrazuje kadence. Nasaďte si hrudní pás: vysílač tepové frekvence je nalezen a na displeji se zobrazuje tepová frekvence.

POZOR: Pokud při párování dochází k rušení z jiných zdrojů, na displeji se zobrazí zpráva "Too many signals". Stiskněte jakékoli tlačítko pro potvrzení zprávy. Přesuňte se z prostoru se zdroji rušení. Vyjměte computer z držáku na řídítka. Too Many Computer umístěte zpět do držáku na řídítka. **Signals** Computer nyní provede nový proces párování. Možné zdroje rušení: – LED diodové světlo – mobilní telefon – GPS přijímač – WLAN – systémy prevence proti krádežím na prodejnách Tyto zdroje mohou rušit proces párování.

POZOR: Při prvním použití musí být vysílač nastavený pomocí tlačítka automatického rozpoznání na obvod kola 1 nebo 2. Jedině tak bude fungovat automatické rozpoznání kola.

STISKNĚTE A PODRŽTE tlačítko, dokud nebliká LED dioda. Zelená LED dioda blikne jednou = je vybráno kolo s obvodem kola 1 Červená LED dioda blikne dvakrát = je vybráno kolo s obvodem kola 2

# *Záruční podmínky*

Na váš computer VDO (tělo computeru, vysílače a držák na řídítka) poskytujeme záruku prvnímu majiteli na dobu 2 let od data koupě, která se vztahuje na vady materiálu a výroby. Záruka nezahrnuje baterie, kabeláž, montážní materiál a závady vzniklé běžným opotřebováním, nesprávným používáním, špatnou údržbou, úpravami nebo v důsledku nehody. Záruka zaniká, jestliže byly součásti, kterých se reklamace dotýká, otevřeny (s výjimkou prostoru pro baterii), jestliže byla použita síla nebo došlo k záměrnému poškození. Uchovejte paragon pro případ reklamace. V případě kladného posouzení bude reklamace vyřízena výměnou výrobku za nový. V případě, že stejný model již nebude k dispozici, bude vadný computer vyměněn za funkčně a kvalitativně srovnatelný.

Případné dotazy konzultujte se svým prodejcem nebo přímo s dodavatelem pro Českou republiku:

#### Progress Cycle, a. s.

Logistický park Tulipán 1371 253 01 Hostivice-Palouky Rádi zodpovíme vaše technické dotazy na následující telefonické lince: + 420 241 771 181-2

Další technické informace najdete na: www.progresscycle.cz www.vdocyclecomputing.com

Z důvodu dalšího vývoje si výrobce vyhrazuje právo na změny v technických specifikacích.

### *EU - Prohlášení o shodě*

My, CYCLE PARTS GmbH, Le Quartier Hornbach 13, D-67433 Neustadt/ Weinstraße, prohlašujeme na naši zodpovědnost, že výrobek VDO M6 s bezdrátovým přenosem a všechny vysílače D3-SPD, D3-CAD, D3-HR jsou v souladu se základními požadavky a ostatními odpovídajícími ustanoveními R&TTE směrnice 1999/5/EC.

Prohlášení o shodě můžete najít na www.vdocyclecomputing.com.

CE Neustadt, říjen 2013

## *Správná likvidace tohoto produktu (Zničení elektrického a elektronického zařízení)*

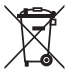

Tato značka zobrazená na produktu nebo v dokumentaci znamená, že by neměl být používán s jinými domácími zařízeními po skončení svého funkčního období. Aby se zabránilo možnému znečištění životního prostředí nebo zranění člověka díky nekontrolovanému zničení, oddělte je prosíme od dalších typů odpadů a recyklujte je zodpovědně k podpoře opětovného využití hmotných zdrojů. Členové domácnosti by měli kontaktovat jak prodejce, u něhož produkt zakoupili, tak místní vládní kancelář, ohledně podrobností, kde a jak můžete tento výrobek bezpečně vzhledem k životnímu prostředí recyklovat. Obchodníci by měli kontaktovat své dodavatele a zkontrolovat všechny podmínky koupě. Tento výrobek by se neměl míchat

s jinými komerčními produkty, určenými k likvidaci.

# *Prohlášení o shodě s předpisy IC*

Toto zařízení je v souladu s předpisy standardů RSS Industry Canada pro osvobození od licence.

Jeho provoz podléhá dvěma následujícím podmínkám:

(1) Toto zařízení nesmí způsobovat škodlivé rušení

(2) a toto zařízení musí akceptovat veškeré přijaté rušení, včetně rušení, které může způsobit nežádoucí chování zařízení.

Digitální zařízení této třídy odpovídá kanadské normě ICES-003.

## *Prohlášení o shodě s předpisy FCC*

Toto zařízení je v souladu s předpisy FCC, část 15. Jeho provoz podléhá dvěma následujícím podmínkám:

- (1) Toto zařízení nesmí způsobovat škodlivé rušení
- (2) a toto zařízení musí akceptovat veškeré přijaté rušení, včetně rušení, které může způsobit nežádoucí chování.

POZNÁMKA: Toto zařízení prošlo úspěšně testováním, které potvrdilo, že vyhovuje omezením pro digitální přístroje třídy B podle předpisů FCC, část 15. Tato omezení jsou navržena tak, aby zajišťovala přiměřenou ochranu proti nežádoucímu rušení při instalaci v domácnosti. Toto zařízení generuje, používá a může vyzařovat rádiové vlnění. Není-li toto zařízení instalováno a používáno v souladu s pokyny výrobce, může způsobovat škodlivé rušení rádiové komunikace. Nelze ovšem vyloučit, že u konkrétní instalace k rušení nedojde. Pokud je při vypnutí a zapnutí zařízení evidentní, že způsobuje nežádoucí rušení příjmu rozhlasového nebo televizního vysílání, doporučujeme uživateli pokusit se odstranit toto rušení některým z následujících kroků:

- Přesměrujte nebo přemístěte přijímací anténu.
- Zvětšete vzdálenost mezi zařízením a přijímačem.
- Připojte zařízení do elektrické zásuvky v jiném obvodu, než ke kterému je připojen přijímač.
- Požádejte o pomoc prodejce nebo zkušeného radiotechnika.

Změny nebo úpravy tohoto zařízení, které nebyly výslovně schváleny stranou odpovědnou za soulad s předpisy, mohou zbavit uživatele oprávnění k provozu zařízení.

Prohlášení o shodě můžete najít na www.vdocyclecomputing.com

### *Tabulka obvodů kol*

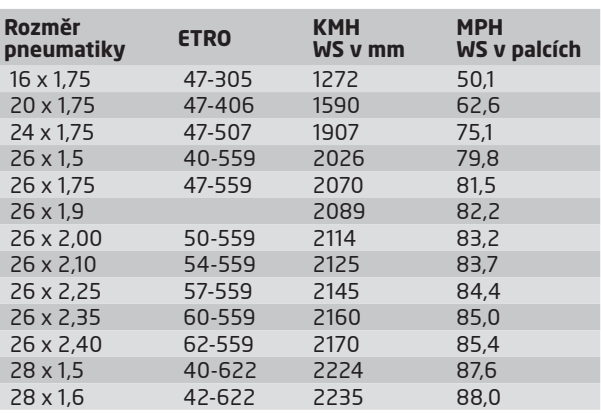

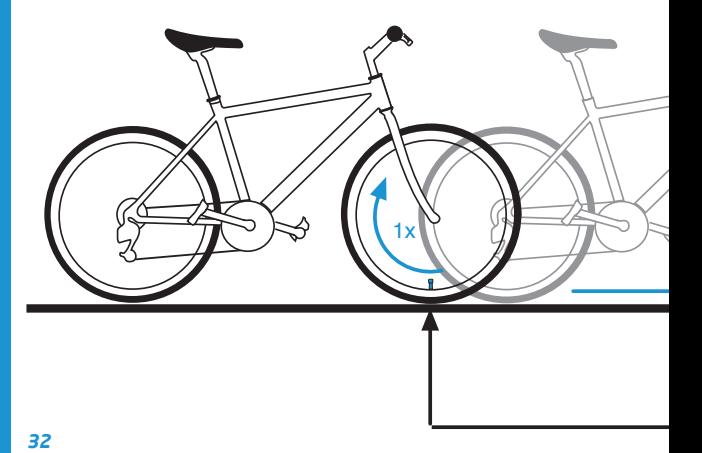

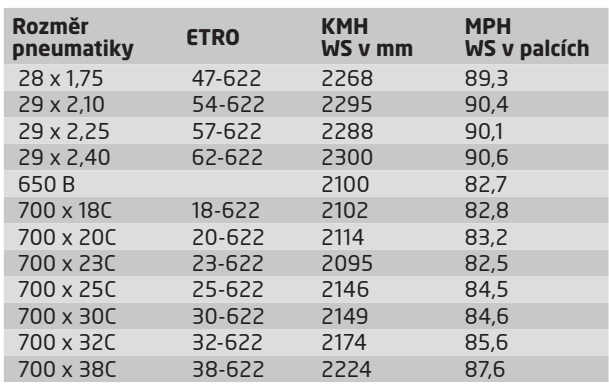

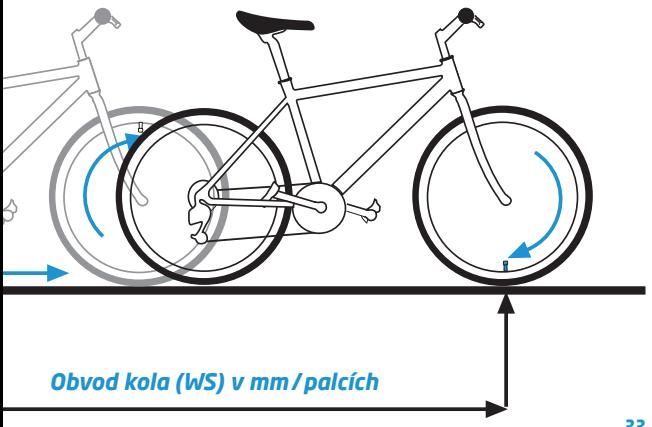

## *Montáž držáku*

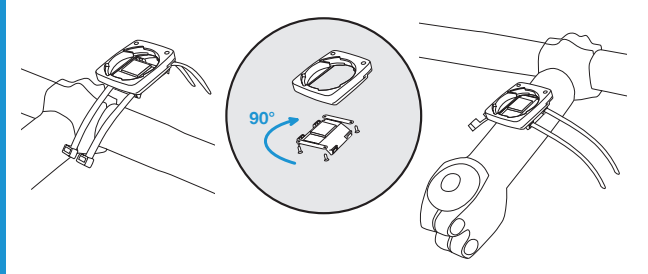

## *Montáž magnetu*

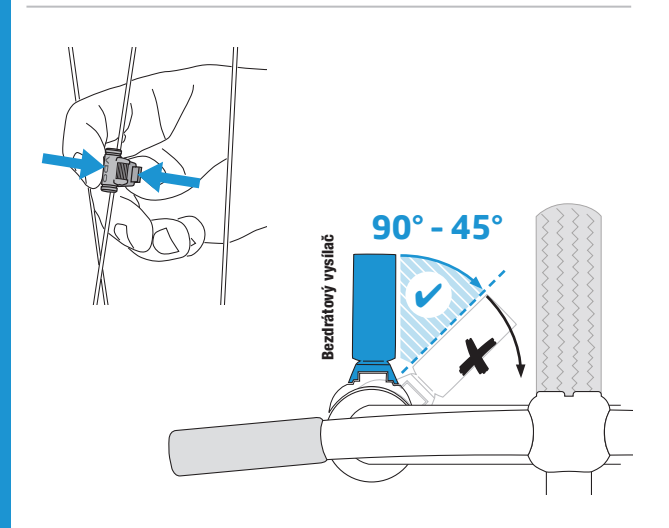

*www.progresscycle.cz*

www.progresscycle.cz

### *Montáž bezdrátového snímače rychlosti*

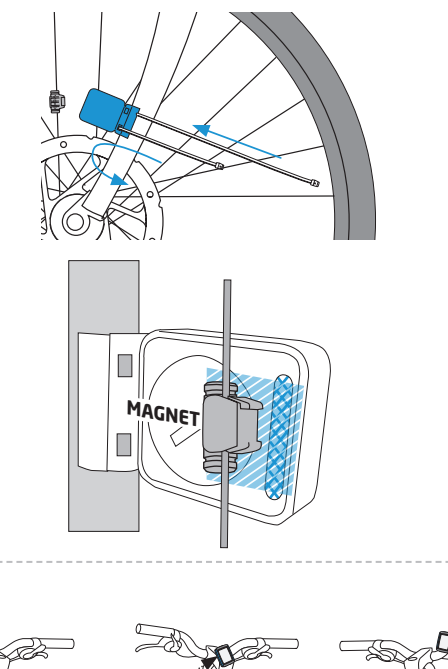

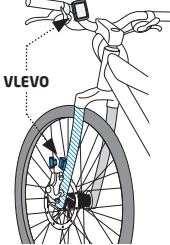

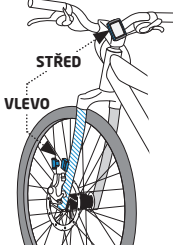

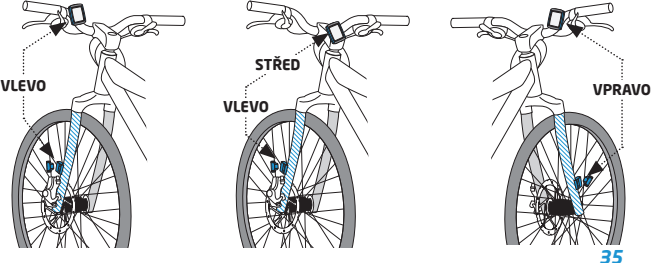

### *Výměna baterie v computeru*

Při výměně baterie nedojde ke ztrátě ŽÁDNÝCH dat. Budete potřebovat 3V baterii typu 2450.

Pozor: Po vyjmutí vybité baterie vyčkejte před vložením nové baterie 10 sekund.

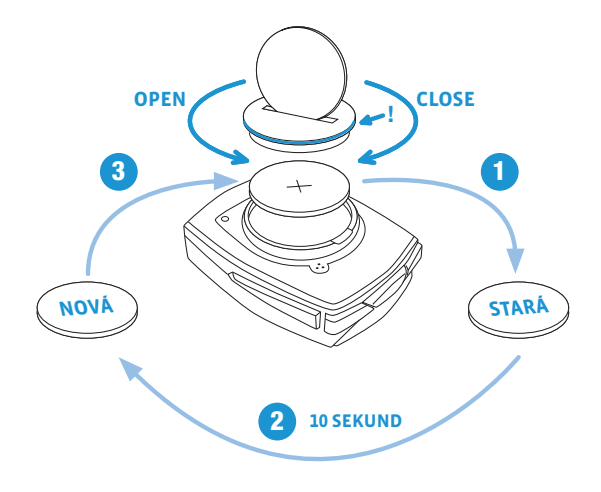
### *Výměna baterie ve snímači rychlosti*

Budete potřebovat 3 V baterii typu 2032.

Pozor: Po vyjmutí vybité baterie vyčkejte před vložením nové baterie 10 sekund.

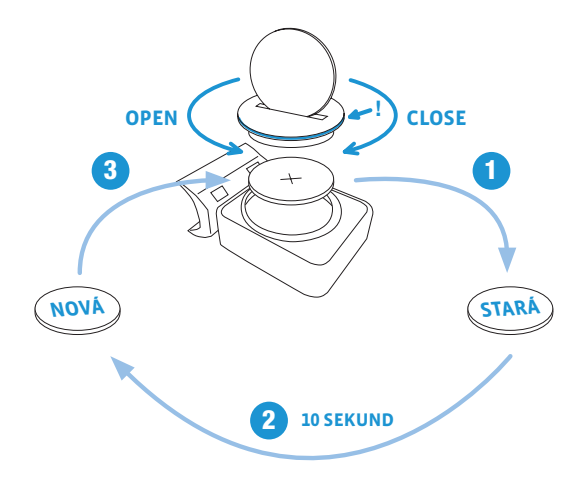

## *Technické specifikace*

Displej: přibližně 39 x 29mm

Váha computeru: přibližně 30 g Váha držáku na řídítka: přibližně 10 g Váha snímače rychlosti: přibližně 20 g Váha snímače kadence: přibližně 20 g Váha snímače tepové frekvence: přibližně 50 g

#### Baterie v computeru:

3V, typ 2450 Životnost baterie v computeru: přibližně 2 roky (přibližně 400 hodin jízdy, přibližně 8,000 km (5,000 mil))

#### Baterie ve snímači rychlosti:

3V, typ 2032 Životnost baterie ve snímači rychlosti: přibližně 1 a půl roku (přibližně 1,000 hodin jízdy, přibližně 20,000 km (12,000 mil))

#### Baterie ve snímači kadence:

3V, typ 2032

#### Životnost baterie ve snímači kadence:

přibližně 1 a půl roku (přibližně 1,000 hodin jízdy, přibližně 20,000 km (12,000 mil))

#### Baterie ve snímači tepové frekvence:

3V, typ 2032 Životnost baterie ve snímači tepové frekvence: přibližně 1 a půl roku (přibližně 1,000 hodin jízdy, přibližně 20,000 km (12,000 mil))

#### Dosah bezdrátového přenosu:

Snímač rychlosti: 75 cm Snímač kadence: 90 cm Snímač tepové frekvence: 75 cm

#### Pracovní teplota displeje:

-20 °C až +70 °C (-4 °F až 158 °F)

Rozsah rychlosti při obvodu kola 2155mm: minimálně 2 km/h, maximálně 199 km/h Rozsah měření času jízdy: až do 99:59:59 HH:MM:SS. Rozsah měření denní vzdálenosti: až do hodnoty 9,999.99 km nebo mil Rozsah měření NAVIGATOR: od -99.99 do +999.99 km nebo mil Rozsah měření celkově ujeté vzdálenosti: až do hodnoty 99,999 km nebo mil Rozsah měření celkového času jízdy: 9999:59 HHHH:MM Rozsah měření tepové frekvence: 40 až 240 tepů za minutu Rozsah měření kadence: 20 až 180 otáček za minutu Rozsah měření nadmořské výšky: -999m až +4999m/-999 až 16 999 stop Rozsah nastavení obvodu kola: od 100mm do 3,999mm (3.9 až 157.4 palců)

## *Balenie obsahuje*

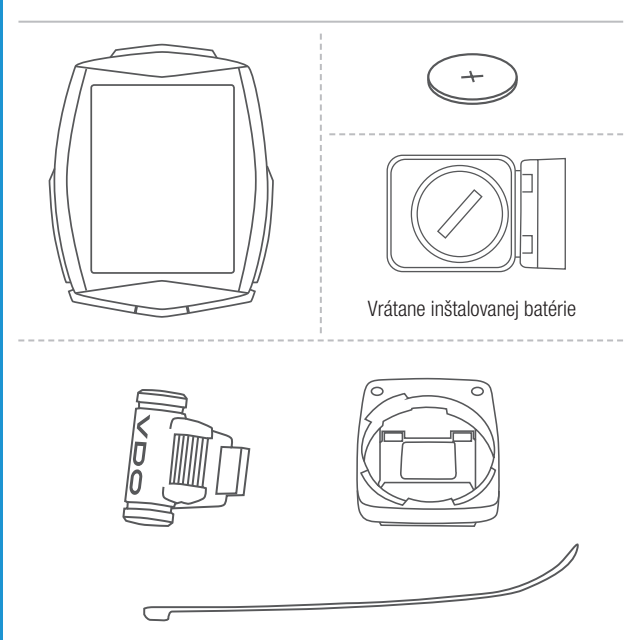

#### *Podrobný manuál pre použitie počítača nájdete na stránkach: www.progresscycle.cz*

## *Displej*

#### Štandardný displej

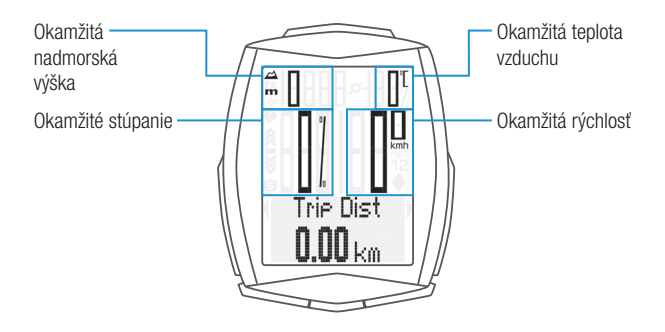

Displej s aktívnymi funkciami merania tepovej frekvencie/kadencie

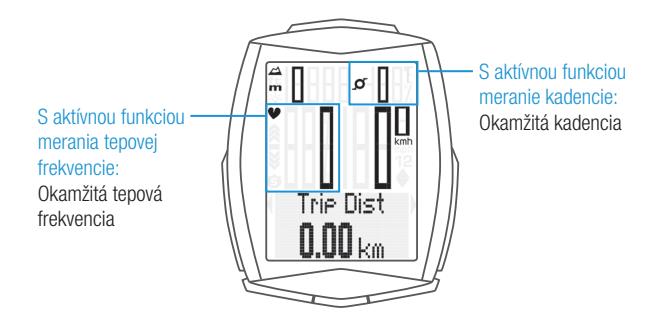

# *Ikony*

- "KMH/MPH": zobrazuje jednotky rýchlosti (kilometre/míle za hodinu)
- "1" alebo "2": zobrazuje vybrané koleso
- " ": porovnávanie okamžitej a priemernej rýchlosti
- $\cdot$  " $\bigoplus$ " ikona: funkcia merania vybratého úseku je aktívna
- \*  $\div$  \* ikona: podsvietenie displeja je zapnuté
- $\triangle$  "indikátor tréningovei zóny": ukazuje, či je tepová frekvencia nad alebo pod vybranou tréningovou zónou
- "m" alebo "ft": nadmorská výška zobrazená v metroch alebo stopách
- "C" alebo "F": teplota vzduchu zobrazená v stupňoch Celzia alebo Fahrenheita

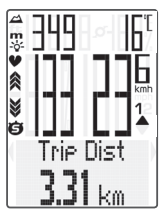

## *Tlačidlá*

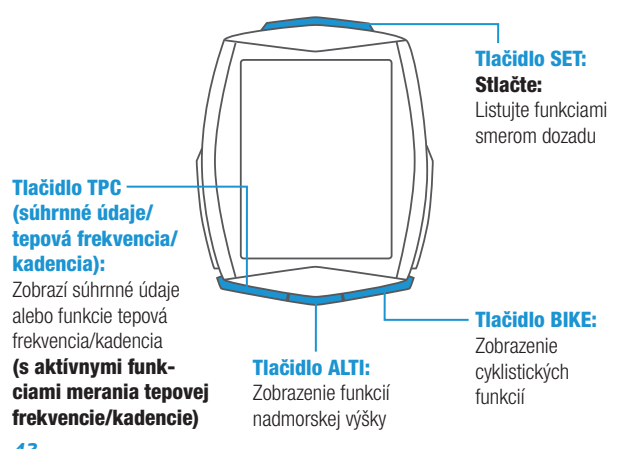

#### *Funkcia tlačidla BIKE*

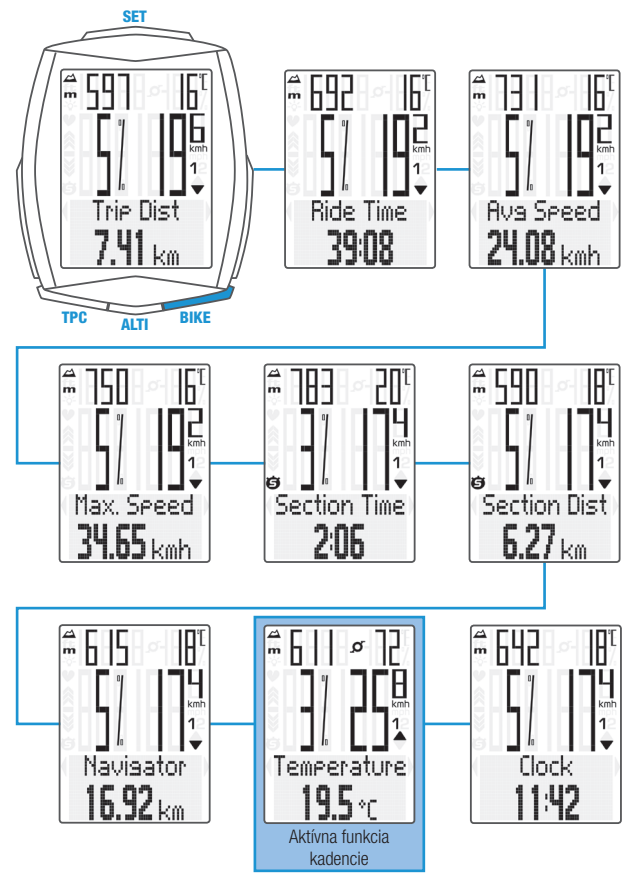

### *Funkcia tlačida ALTI*

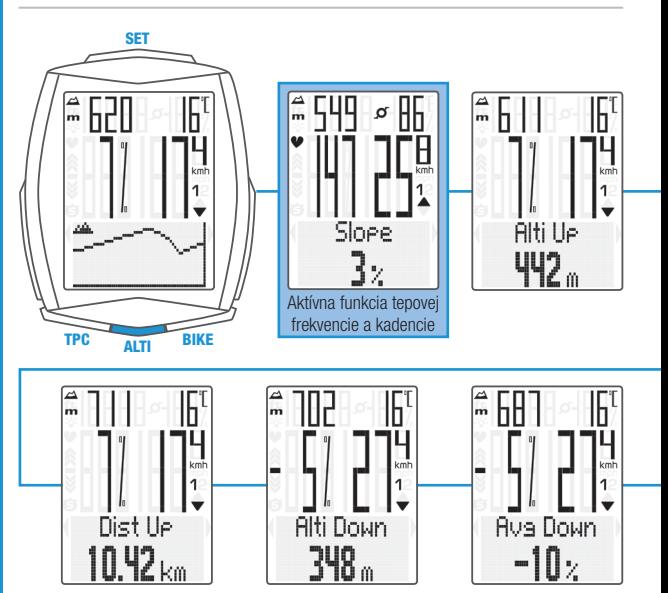

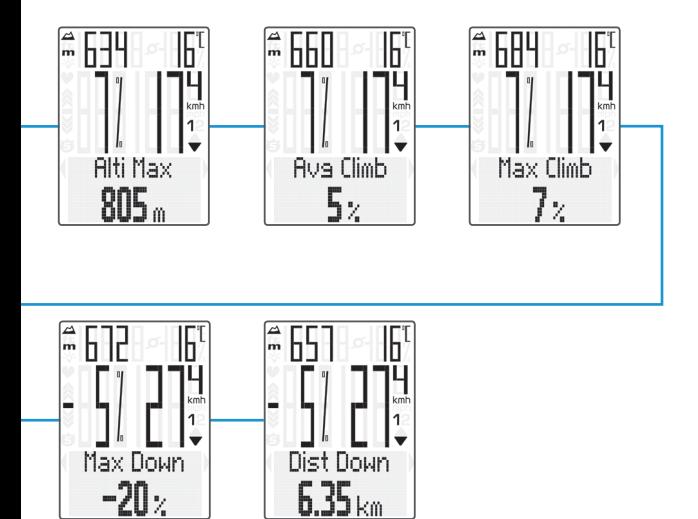

## *Funkcia tlačida TPC*

#### (Súhrnné dáta pre obvod kolesa 1)

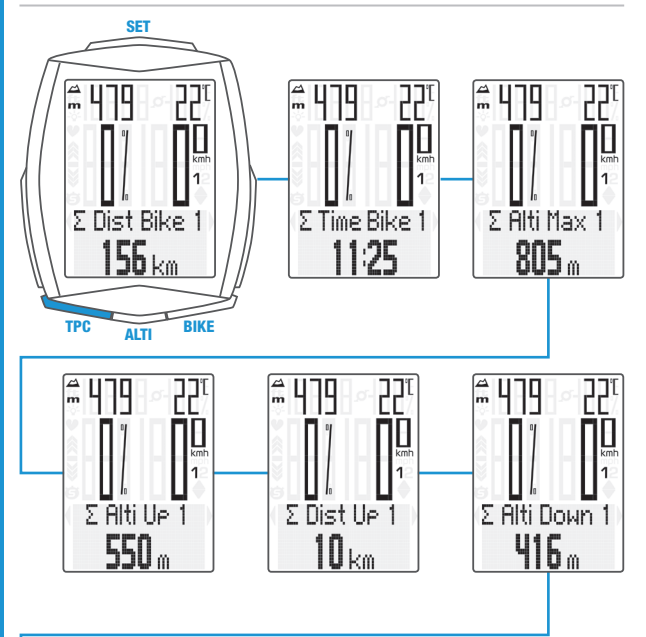

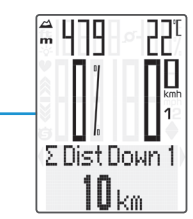

#### POZNÁMKA:

Ak ste použili aj obvod kolesa 2, hodnoty pre obvod kolesa 2 a súčet hodnôt kolies 1 a 2 sú tu zobrazené tiež.

#### *Funkcia tlačida TPC*

#### (S aktívnou funkciou merania tepovej frekvencie)

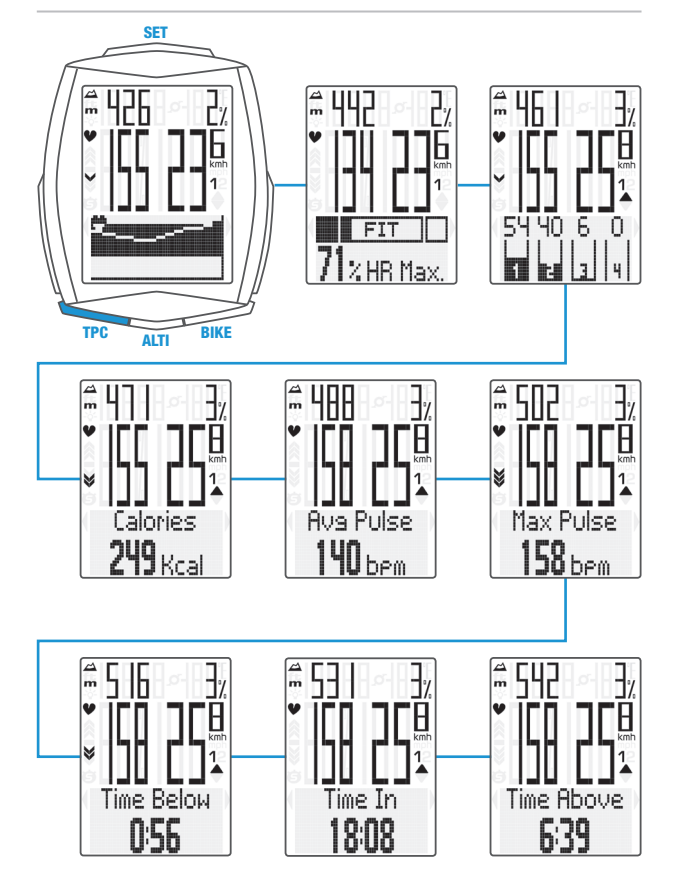

## *Funkce tlačítka TPC*

#### (S aktívnymi funkciami merania tepovej frekvencie/kadencie)

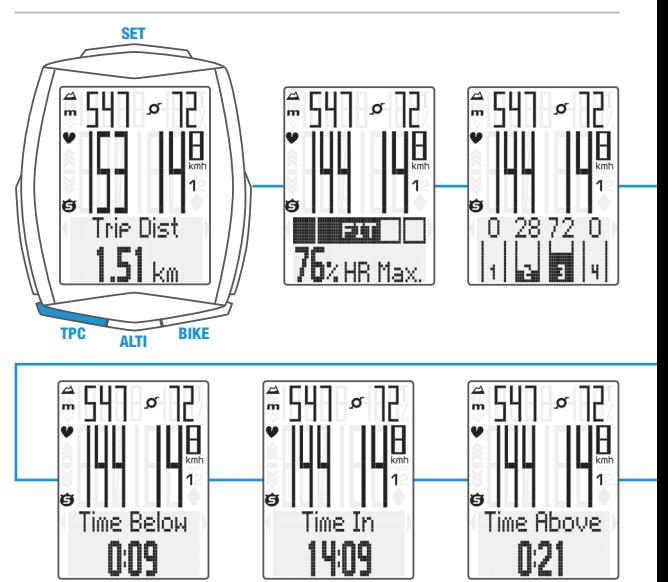

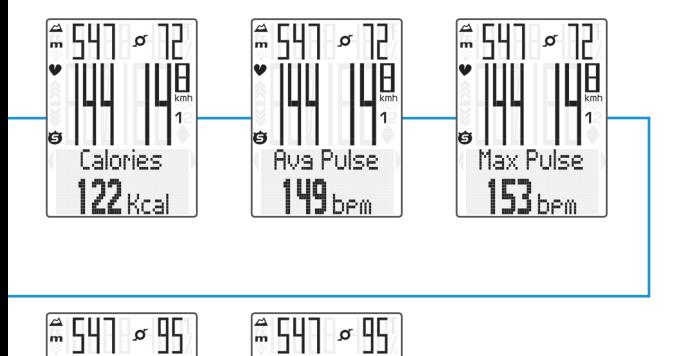

Max Cad  $95<sub>ren</sub>$ 

1

Rus Cad

 $73<sub>rem</sub>$ 

İĠ

Ig

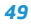

# *Volba/rekalibrácia nadmorskej výšky*

Pri computery M6 možno zvoliť z dvoch východiskových prednastavených nadmorských výšok. Okamžitú nadmorskú výšku je možné nastaviť v metroch alebo stopách alebo pomocou tlaku vzduchu prepočítaného na hladinu mora.

#### Rekalibrácii computeru je potreba vykonávať pred každou jazdou.

Computer M6 meria okamžitý tlak vzduchu a prevádza ho na nadmorskú výšku. Tlak vzduchu sa v priebehu dní v závislosti na počasí mení, čo vedie i k priebežným zmenám v meraní nadmorskej výšky. Avšak vaša predvolená nadmorská výška sa nezmenila. V priebehu rekalibrácie je okamžitý tlak vzduchu prepočítaný na základe referenčnej hodnoty - predvolená prednastavená nadmorská výška. Vďaka rekalibrácii bude computer M6 opäť správne zobrazovať predvolenú nadmorskú výšku ako okamžitú.

Ak nevyrážate z východiskovej nadmorskej výšky 1 alebo 2, môžete nastaviť okamžitú nadmorskú výšku. Možno ju nastaviť v metroch alebo stopách alebo pomocou tlaku vzduchu prepočítaného na hladinu mora. Údaje o tlaku vzduchu prepočítaného na hladinu mora nájdete na stránkach s predpoveďou počasia.

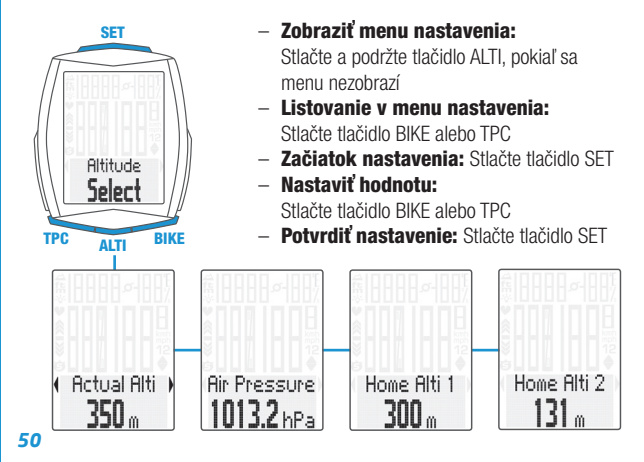

### *Nastavenie pomocou tlačidla SET*

- Zobraziť menu nastavenia: Stlačte a podržte tlačidlo SET, pokiaľ sa menu nezobrazí
- Listovanie zo súhrnných dát do menu nastavenia: Stlačte tlačidlo BIKE alebo TPC
- Zobraziť menu nastavenia: Stlačte tlačidlo SET
- Listovanie v menu nastavenia: Stlačte tlačidlo BIKE alebo TPC
- Začiatok nastavenia: Stlačte tlačidlo SET
- Nastaviť hodnotu: Stlačte tlačidlo BIKE alebo TPC
- Potvrdiť nastavenie: Stlačte tlačidlo SET
- Opustiť menu nastavenia/späť o úroveň: Stlačte a podržte tlačidlo ALTI
- Opustiť menu nastavenia/späť do menu funkcie: Stlačte a podržte tlačidlo SET

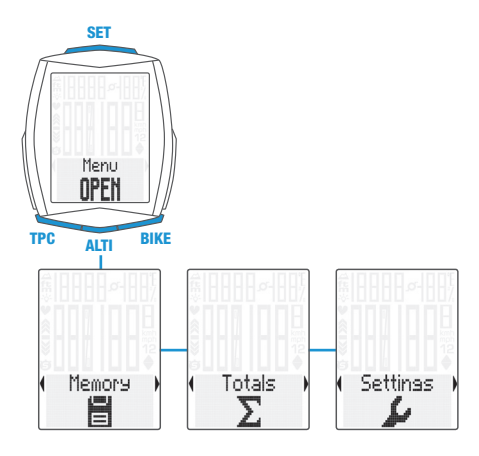

### *Menu nastavenia*

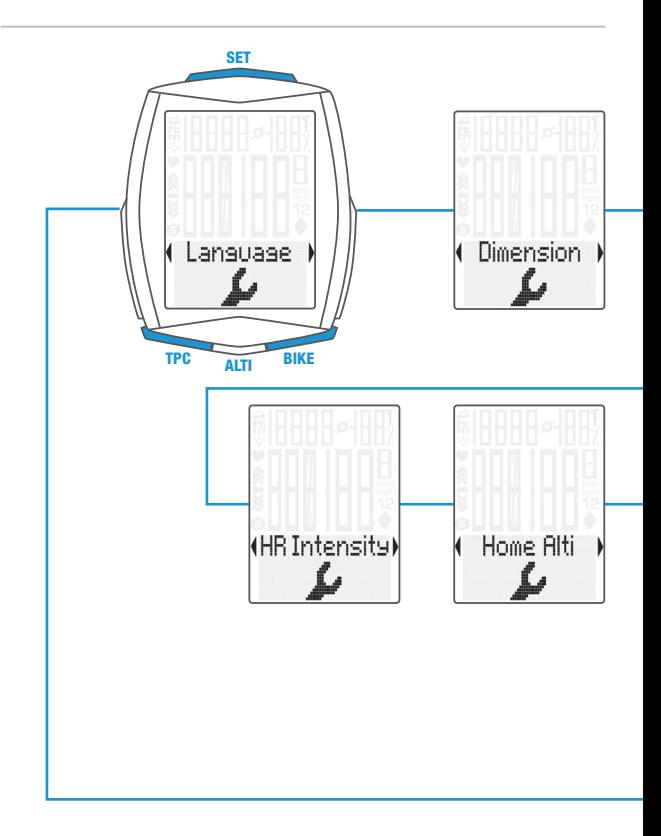

www.progresscycle.sk *www.progresscycle.sk*

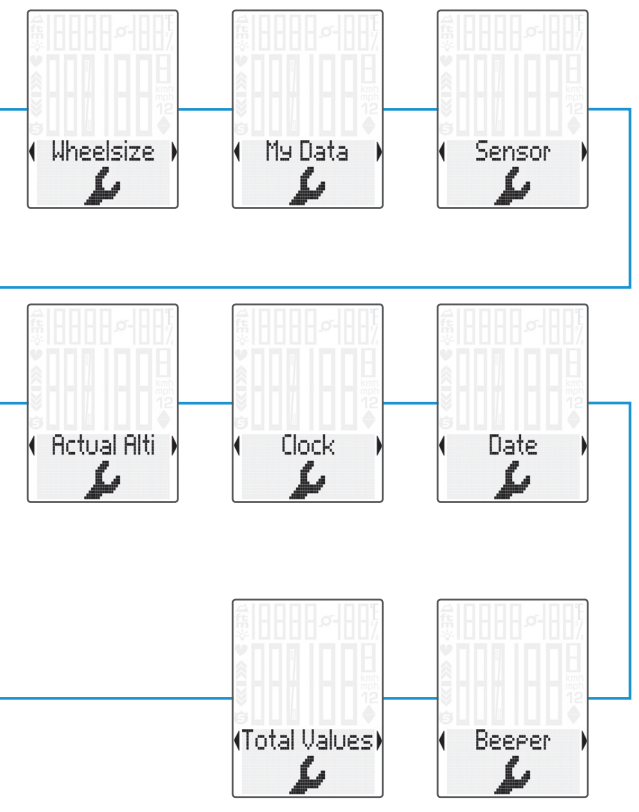

### *Nastavenie obvodov kolies*

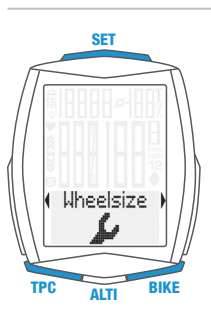

- Zobraziť menu: Stlačte a podržte tlačidlo SET
- Listovanie z pamäte do menu nastavenie: Stlačte tlačidlo BIKE alebo TPC
- Zobraziť menu nastavenia: Stlačte tlačidlo SET
- Listovanie do nastavenia obvodu kolesa: Stlačte tlačidlo BIKE alebo TPC
- Začiatok nastavenia obvodu kolesa: Stlačte tlačidlo SET
- Výber manuálneho nastavenia alebo tabuľky obvodov kolies: Stlačte tlačidlo BIKE alebo TPC
- Zmena nastavenia: Stlačte tlačidlo BIKE alebo TPC
- Potvrdiť nastavenie: Stlačte tlačidlo SET
- Opustiť menu nastavenia: Stlačte a podržte tlačidlo SET

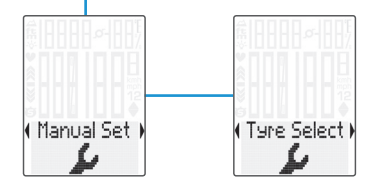

Nastavte obvod kolesa v mm (kmh) alebo palcoch (mph).

Nastavte obvod kolesa výberom z tabuľky s rozmermi plášťov.

Manuálne nastavenie obvodu kolesa alebo výber z tabuľky s rozmermi plášťov. Viď strana 68 až 69.

#### *Nastavenie súhrnných dát*

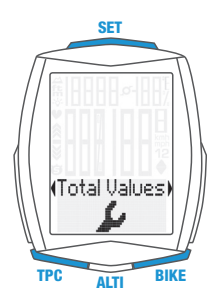

Total Dist

- Zobraziť menu: Stlačte a podržte tlačidlo SET
- Listovanie z pamäte do menu nastavenie: Stlačte tlačidlo BIKE alebo TPC
- Zobraziť menu nastavenia: Stlačte tlačidlo SET
- Listovanie do súhrnných dát v menu: Stlačte tlačidlo BIKE alebo TPC
- Začiatok nastavenia súhrnných dát: Stlačte tlačidlo SET
- Listovanie v súhrnných dátach v menu nastavenia Stlačte tlačidlo BIKE alebo TPC
- Zobraziť vybrané nastavenia: Stlačte tlačidlo SET
- Zmena nastavenia: Stlačte tlačidlo BIKE alebo TPC
- Potvrdiť nastavenie: Stlačte tlačidlo SET
- Opustiť menu nastavenia/späť do menu funkcie: Stlačte a podržte tlačidlo SET

**POZOR:** Pri výmene batérie nedôjde k strate ŽIADNYCH dát.

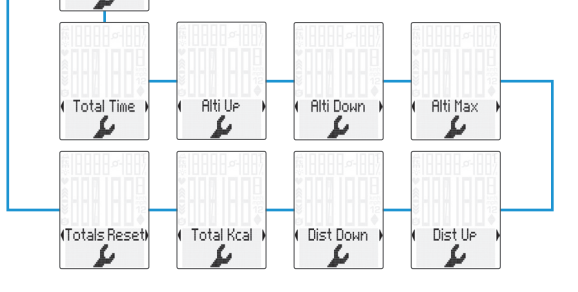

### *Súhrnná dáta s aktívnymi funkciami merania tepovej frekvencie/kadencie*

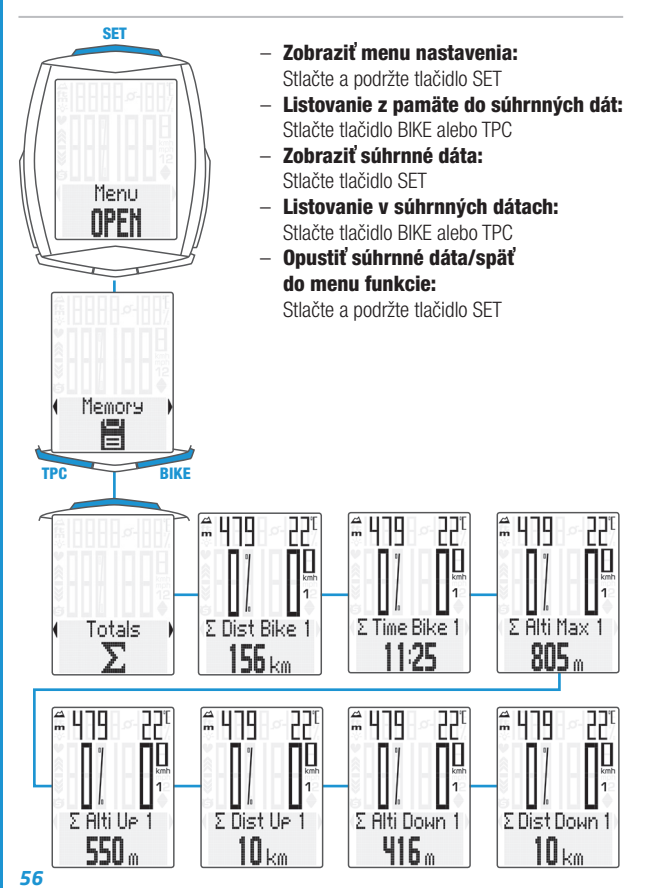

### *Vynulovanie súhrnných dát*

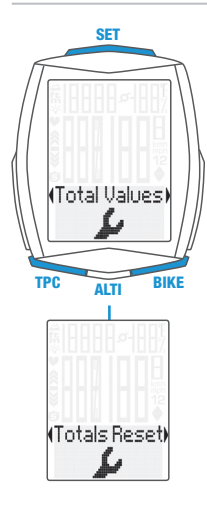

Napríklad na začiatku novej sezóny.

- Zobraziť menu: Stlačte a podržte tlačidlo SET
- Listovanie z pamäte do menu nastavenia:

Stlačte tlačidlo BIKE alebo TPC

- Zobraziť menu nastavenia: Stlačte tlačidlo SET
- Listovanie do súhrnných dát v menu: Stlačte tlačidlo BIKE alebo TPC
- Začiatok nastavenia súhrnných dát: Stlačte tlačidlo SET
- Listovanie v súhrnných dátach do Totals Reset (vynulovanie súhrnných dát): Stlačte tlačidlo BIKE alebo TPC
- Zobraziť Totals Reset: Stlačte tlačidlo SET
- Volba: Stlačte tlačidlo BIKE alebo TPC
- Potvrdiť nastavenie: Stlačte tlačidlo SET
- Opustiť menu nastavenia/späť do menu funkcie: Stlačte a podržte tlačidlo SET

POZOR: Vynulované dáta nemožno obnoviť.

## *Vynulovanie dát jazdy*

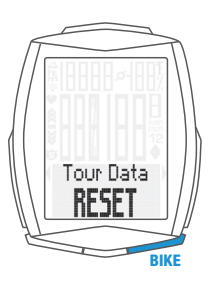

#### – Stlačte a podržte tlačidlo BIKE.

– Na displeji sa zobrazí text Tour Data RESET.

– Podržte ďalej tlačidlo BIKE.

Poznámka: Vzdialenosť, čas jazdy a spotreba kalórií, pokiaľ je funkcia merania tepovej frekvencie aktívna, sa uloží do súhrnných dát.

# *Uloženie dát jazdy*

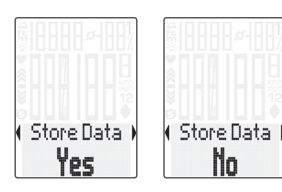

Po vynulovaní dát jazdy sa zobrazí otázka, či chcete dáta jazdy uložiť. Do pamäte možno uložiť detailné dáta až 10 jázd. Ak je v pamäti uložených 10 jázd, prvá jazda je automaticky vymazaná a prepísaná ďalšou jazdou.

- Voľba Áno/Nie: Stlačte tlačítkom BIKE alebo TPC
- Potvrdiť voľbu: Stlačte tlačítkom SET

**POZOR:** Uloženie dát jazdy do pamäti neovplyvní načítanie dát do súhrnných dát.

## *Zobrazenie dát jazdy z pamäte*

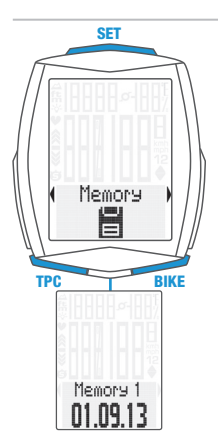

- Zobraziť menu: Stlačte a podržte tlačidlo SET – Zobraziť pamäť:
- Stlačte tlačidlo SET
- Listovanie v pamäti: Stlačte tlačidlo BIKE alebo TPC
- Zobraziť dáta jazdy: Stlačte tlačidlo SET
- Listovanie v detailných dátach jazdy: Stlačte tlačidlo BIKE alebo TPC
- Opustiť dáta jazdy/späť do menu funkcie: Stlačte a podržte tlačidlo SET

### *Spustenie a zastavenie vybratého úseku*

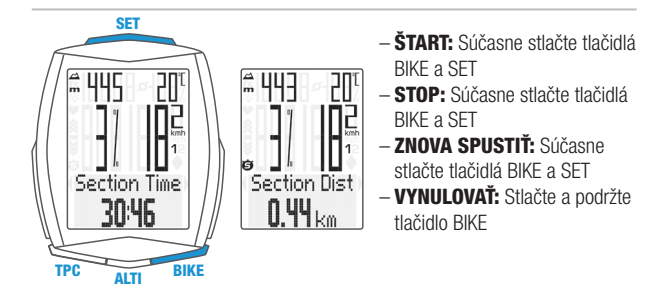

**POZOR:** Ak klesne rýchlosť na nulu, meranie vybraného úseku sa automaticky zastaví. Akonáhle sa začnete pohybovať, meranie vybraného úseku sa automaticky znovu spustí.

## *Nastavenie funkcie NAVIGATOR*

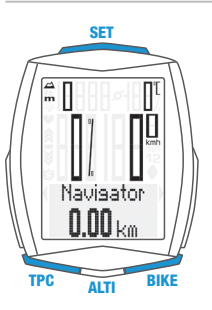

Funkcia Navigator je druhá, úplne nezávislá denná vzdialenosť. Funkcia Navigator:

- možno ľubovoľne podľa potreby vynulovať, úplne nezávisle na dennej vzdialenost
- možno prednastaviť na konkrétnu hodnotu
- od nastavenej hodnoty možno odčítať alebo načítavať
- Zobraziť funkciu Navigator na displeji: Stlačte tlačidlo BIKE Stlačte a podržte tlačidlo SET
- Nastaviť hodnotu: Stlačte tlačidlo BIKE alebo TPC
- Potvrdiť nastavenia: Stlačte tlačidlo SET

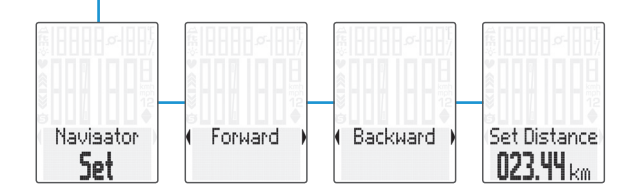

### *Vynulovanie funkcie NAVIGATOR*

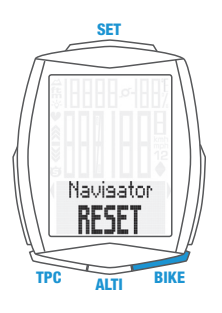

- Zobrazte funkciu Navigator na displeji.
	- VYNULOVAŤ: Stlačte a podržte tlačidlo BIKE

#### *Podsvietenie displeja*

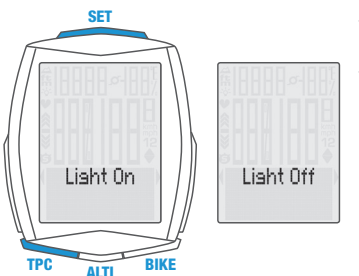

- ZAPNÚŤ: Súčasne stlačte tlačidlá TPC a SET
- VYPNÚŤ: Súčasne stlačte tlačidlá TPC a SET

POZOR: Podsvietenie displeja je automaticky vypnuté pri prerušení jazdy z dôvodu šetrenia batérie.

## *Aktivácia tepovej frekvencie/kadencie*

POZOR: Pri aktivácii je nutné dokúpiť vysielač tepovej frekvencie (kód CP3013) a/alebo vysielač kadencie (kód CP3012).

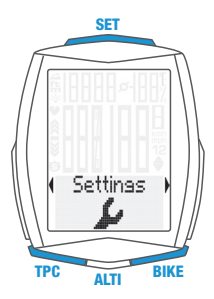

- Zobraziť menu: Stlačte a podržte tlačidlo SET
- Listovanie z pamäte do menu nastavenia: Stlačte tlačidlo BIKE alebo TPC
- Zobraziť menu nastavenia: Stlačte tlačidlo SET
- Listovanie do Sensor v menu nastavenia: Stlačte tlačidlo BIKE alebo TPC
- Zobraziť Sensor: Stlačte tlačidlo SET
- Voľba senzora: Stlačte tlačidlo BIKE alebo TPC
- Potvrdiť nastavenie: Stlačte tlačidlo SET
- Opustiť menu nastavenia/späť do menu funkcie:

Stlačte a podržte tlačidlo SET

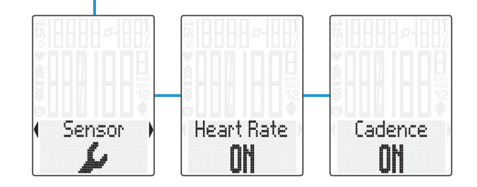

## *Párovanie vysielačov*

- Umiestnite počítač M6 do držiaka na riadidlá.
- Bliká indikátor meranie rýchlosti. Keď je aktívna funkcia merania tepovej frekvencie, bliká indikátor meranie tepovej frekvencie. Keď je aktívna funkcia merania kadencie, bliká indikátor meranie kadencie.
- Blikanie indikátorov upozorňuje, že zariadenie vyhľadáva vysielače.
- Roztočte predné koleso: vysielač rýchlosti je nájdený a na displeji sa zobrazuje rýchlosť. Šliapnite do pedálu: vysielač kadencie je nájdený a na displeji sa zobrazuje kadencia. Nasaďte si hrudný pás: vysielač tepovej frekvencie je nájdený a na displeji sa zobrazuje tepová frekvencia.

POZOR: Ak pri párovaní dochádza k rušeniu z iných zdrojov, na displeji sa zobrazí správa **"Too manv** signals". Stlačte akékoľvek tlačidlo pre potvrdenie správy. Presuňte sa z priestoru so zdrojmi rušenia. Vyberte počítač z držiaka na riadidlách. Počítač umiestnite späť do držiaka na riadidlách. Počítač teraz vykoná nový proces párovania.

Možné zdroje rušenia:

- LED diodové svetlo
- mobilný telefón
- GPS príjmač
- WLAN
- systémy prevencie proti krádežiam na predajniach Tieto zdroje môžu rušiť proces párovania.

POZOR: Pri prvom použití musí byť vysielač nastavený pomocou tlačidla automatického rozpoznania na obvod kolesa 1 alebo 2. Jedine tak bude fungovať automatické rozpoznanie bicykla.

STLAČTE A PODRŽTE tlačidlo, kým nebliká LED dióda.

Zelená LED dióda blikne raz = je vybrané koleso s obvodom kolesa 1 Červená LED dióda blikne dvakrát = je vybrané koleso s obvodom kolesa 2

Too Many **Signals** 

## *Záručné podmienky*

Na váš počítač VDO (telo computeru, vysielača a držiak na riadidlá) poskytujeme záruku prvému majiteľovi na dobu 2 rokov od dátumu kúpy, ktorá sa vzťahuje na chyby materiálu a výroby. Záruka nezahŕňa batérie, kabeláž, montážny materiál a chyby vzniknuté bežným opotrebovaním, nesprávnym používaním, zlou údržbou, úpravami alebo v dôsledku nehody. Záruka zaniká, ak boli súčasti, ktorých sa reklamácia dotýka, otvorené (s výnimkou priestoru pre batériu), ak bola použitá sila alebo došlo k zámernému poškodeniu. Uschovajte doklad o zaplatení pre prípad reklamácie. V prípade kladného posúdenia bude reklamácia vybavená výmenou výrobku za nový. V prípade, že rovnaký model už nebude k dispozícii, bude chybný počítač vymenený za funkčne a kvalitatívne porovnateľný.

Prípadné otázky konzultujte so svojim predajcom alebo priamo s dodávateľom pre Českú republiku:

#### Progress Cycle, a. s.

Logistický park Tulipán 1371 253 01 Hostivice-Palouky Radi zodpovieme vaše technické otázky na nasledujúce telefonickej linke: + 420 241 771 181-2

Ďalšie technické informácie nájdete na: www.progresscycle.sk www.vdocyclecomputing.com

Z dôvodu ďalšieho vývoja si výrobca vyhradzuje právo na zmeny v technických špecifikáciách.

### *EU - Vyhlásenie o zhode*

My, CYCLE PARTS GmbH, Le Quartier Hornbach 13, D-67433 Neustadt/ Weinstraße, prehlasujeme na našu zodpovednosť, že výrobok VDO M6 s bezdrôtovým prenosom a všetky vysielače D3-SPD, D3-CAD, D3-HR sú v súlade so základnými požiadavkami a ostatnými príslušnými ustanoveniami R&TTE smernice 1999/5/EC.

Vyhlásenie o zhode môžete nájsť na www.vdocyclecomputing.com.

 $\epsilon$ Neustadt, október 2013

### *Správna likvidácia tohto produktu (Zničenie elektrického a elektronického zariadenia)*

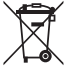

Toto označenie na výrobku alebo v dokumentácii znamená, že by nemal byť používaný s ostatným odpadom po skončení svojho funkčného obdobia. Aby sa zabránilo možnému znečisteniu životného prostredia alebo zranenia človeka vďaka nekontrolovanému zničeniu, oddeľte ich prosíme od ďalších typov odpadov a recyklujte ich zodpovedne k podpore opätovného využitia hmotných zdrojov. Členovia domácnosti by mali kontaktovať buď predajcu, ktorý im ich predal, tak miestne vládne kanceláriu, ohľadom podrobností, kde a ako môžete tento výrobok bezpečne vzhľadom k životnému prostrediu recyklovať. Obchodníci by mali kontaktovať svojho dodávateľa a preveriť všetky podmienky kúpy. Tento výrobok by sa nemal miešať s inými komerčnými produktmi, určenými na likvidáciu.

### *Vyhlásenie o zhode s predpismi IC*

Toto zariadenie je v súlade s predpismi štandardov RSS Industry Canada pre oslobodenie od licencie.

Jeho prevádzka podlieha dvom nasledujúcim podmienkam:

- (1) Toto zariadenie nesmie spôsobovať škodlivé rušenie
- (2) a toto zariadenie musí akceptovať akékoľvek prijaté rušenie, vrátane rušenia, ktoré môže spôsobiť nežiaduce správanie zariadenýí.

Digitálne zariadenia tejto triedy zodpovedá kanadskej norme ICES-003.

## *Vyhlásenie o zhode s predpismi FCC*

Toto zariadenie je v súlade s predpismi FCC, časť 15. Jeho prevádzka podlieha dvom nasledujúcim podmienkam:

- (1) Toto zariadenie nesmie spôsobovať škodlivé rušenie
- (2) a toto zariadenie musí akceptovať akékoľvek prijaté rušenie, vrátane rušenia, ktoré môže spôsobiť nežiaduce správanie.

POZNÁMKA: Toto zariadenie prešlo úspešne testovaním, ktoré potvrdilo, že vyhovuje obmedzeniam pre digitálne zariadenia triedy B podľa predpisov FCC, časť 15. Tieto obmedzenia sú navrhnuté tak, aby zaisťovala primeranú ochranu proti nežiadúcemu rušeniu pri inštalácii v domácnosti. Toto zariadenie generuje, používa a môže vyžarovať rádiové vlnenie. Ak nie je toto zariadenie inštalované a používané v súlade s pokynmi výrobcu, môže spôsobovať škodlivé rušenie rádiovej komunikácie. Nedá sa však vylúčiť, že u konkrétnej inštalácie nedôjde k rušeniu. Ak je pri vypnutí a zapnutí zariadenia evidentné, že spôsobuje nežiaduce rušenie príjmu rozhlasového alebo televízneho vysielania, odporúčame užívateľovi pokúsiť sa odstrániť toto rušenie niektorým z nasledovných krokov:

- Presmerujte alebo premiestnite prijímaciu anténu.
- Zväčšite vzdialenosť medzi zariadením a prijímačom.
- Pripojte zariadenie do zásuvky v inom obvode, než ku ktorému je pripojený prijímač.
- Požiadajte o pomoc predajcu alebo skúseného rádiotechnika.

Zmeny alebo úpravy tohto zariadenia, ktoré neboli výslovne schválené stranou zodpovednou za súlad s predpismi, môžu zbaviť užívateľa povolenia na prevádzku zariadení.

Vyhlásenie o zhode môžete nájsť na www.vdocyclecomputing.com

### *Tabuľka obvodov kolies*

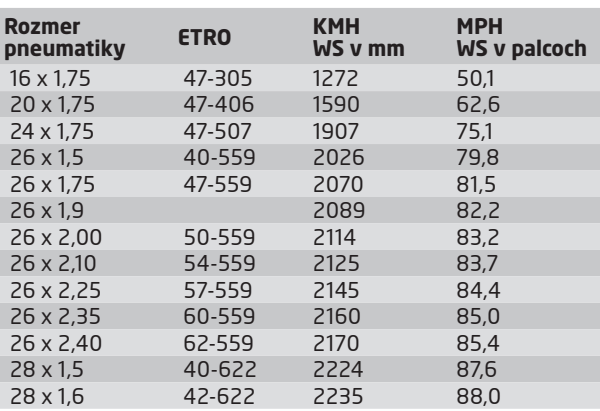

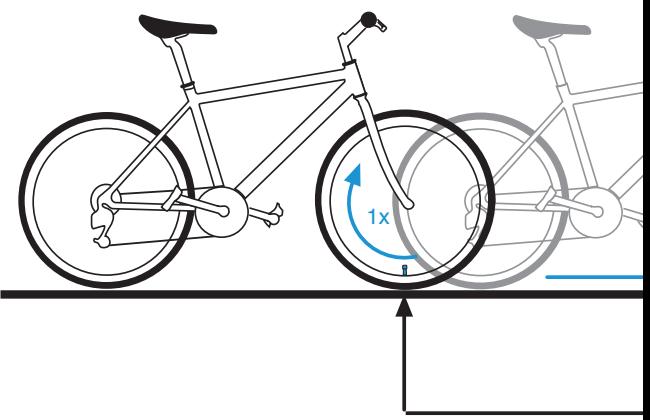

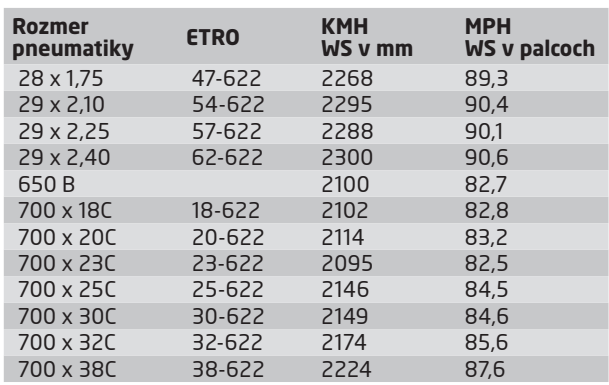

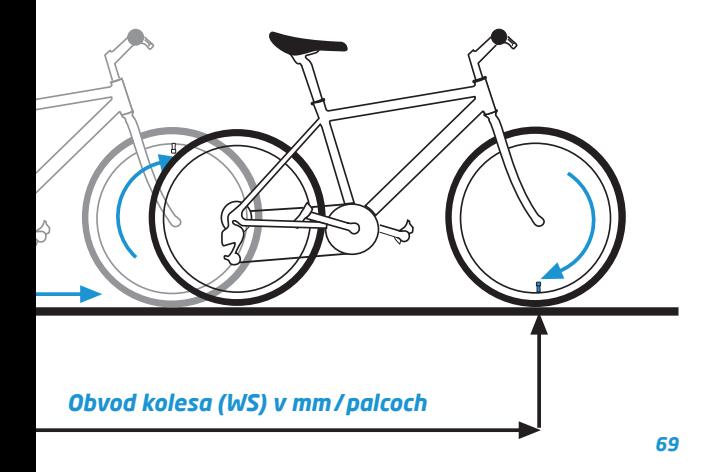

## *Montáž držiaku*

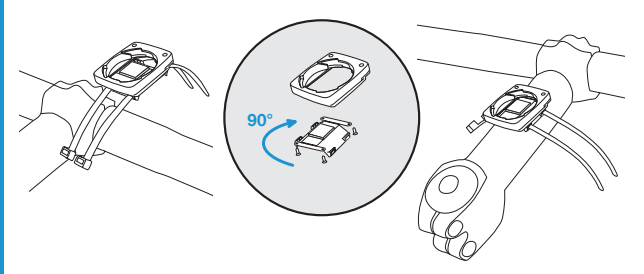

### *Montáž magnetu*

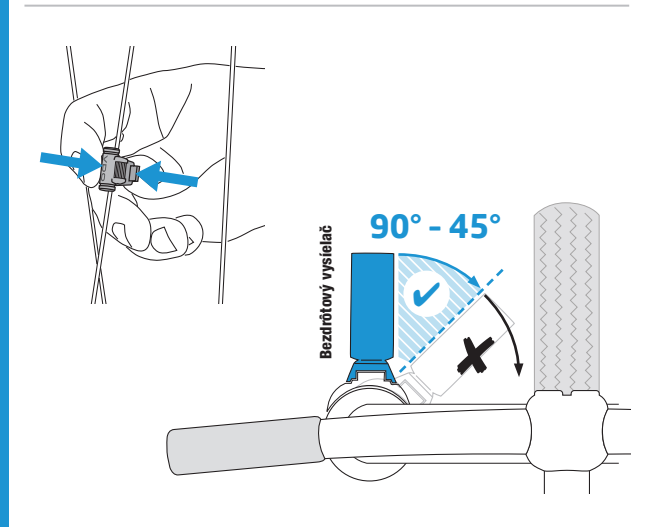

#### *Montáž bezdrôtového snímača rýchlosti*

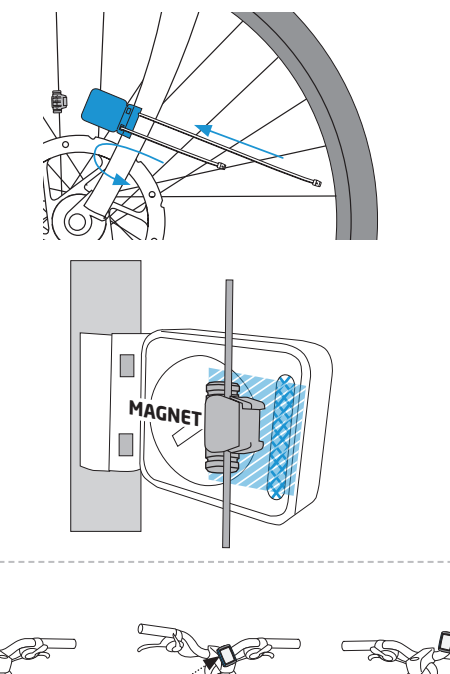

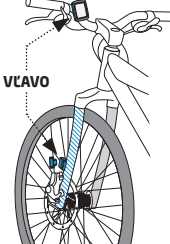

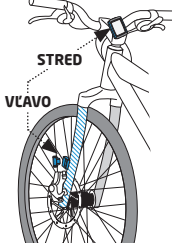

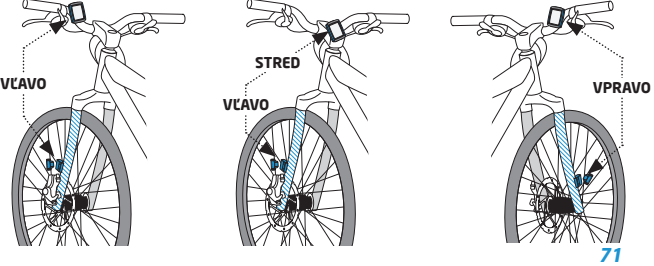

## *Výmena batérie v počítači*

Pri výmene batérie nedôjde k strate ŽIADNYCH dát. Budete potrebovať 3V batériu typu 2450.

Pozor: Po vybratí vybitej batérie počkajte pred vložením novej batérie 10 sekúnd.

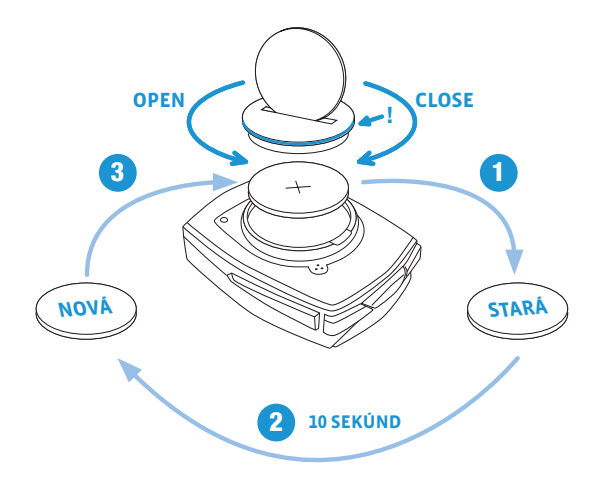
# *Výmena batérie v snímači rýchlosti*

Budete potrebovat 3V batériu typu 2032.

Pozor: Po vybratí vybitej batérie počkajte pred vložením novej batérie 10 sekúnd.

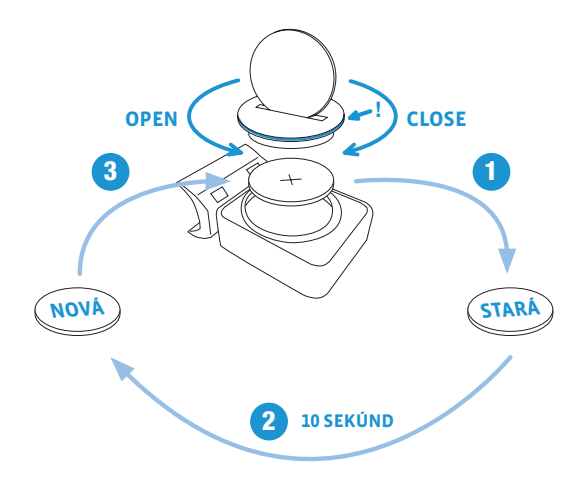

# *Technické špecifikácie*

#### Počítač: približne 49 x 38 x 12mm Displej: približne 39 x 29mm

Váha počítača: približne 30 g Váha držiaku na riadidlá: približne 10 g Váha snímača rýchlosti: približne 20 g Váha snímača kadencie: približne 20 g Váha snímača tepovej frekvencie: približne 50 g

### Batéria v počítači:

3V, typ 2450 Životnosť batérie v počítači: približne 2 roky (približne 400 hodín jazdy, približne 8,000 km (5,000 mil))

## Batéria v snímači rýchlosti:

3V, typ 2032 Životnosť batérie v snímači rýchlosti: približne 1 a pol roka (približne 1,000 hodín jazdy, približne 20,000 km (12,000 mil))

#### Batéria snímača kadencie: 3V, typ 2032

Životnosť batérie snímača rýchlosti: približne 1 a pol roka (približne 1,000 hodín jazdy, približne 20,000 km (12,000 mil))

#### Batéria v snímači tepovej frekvencie:

3V, typ 2032 Životnosť batérie v snímači rýchlosti: približne 1 a pol roka (približne 1,000 hodín jazdy, približne 20,000 km (12,000 mil))

#### Dosah bezdrôtového prenosu:

Snímač rýchlosti: 75 cm Snímač kadencie: 90 cm Snímač tepovej frekvencie: 75 cm

#### Pracovná teplota displeja:

-20 °C až +70 °C (-4 °F až 158 °F)

Rozsah rýchlosti pri obvode kolesa 2155mm: minimálne 2 km/h, maximálne 199 km/h Rozsah merania času jazdy: až do 99:59:59 HH:MM:SS. Rozsah merania dennej vzdialenosti: až do hodnoty 9,999.99 km alebo mil Rozsah merania NAVIGATOR: od -99.99 do +999.99 km alebo mil Rozsah merania celkovej prejdenej vzdialenosti: až do hodnoty 99,999 km alebo mil Rozsah merania celkového času jazdy: 9999:59 HHHH:MM Rozsah merania tepovej frekvencie: 40 až 240 tepov za minútu Rozsah merania kadencie: 20 až 180 otáčok za minútu Rozsah merania nadmorskej výšky: -999m až 4999m/-999 až 16999 stop Rozsah nastavenia obvodu kolesa: od 100mm do 3999mm (3.9 až 157.4 palcov)

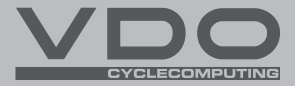

#### Progress Cycle, .a .s

Logistický park Tulipán 1371 2530 01 Hostivice-Palouky Česká republika

## www.vdocyclecomputing.com